## Installation of additional domain controller and DNS

In this guide we will install DC02 in site 2 as an additional domain controller in the existing Active Directory domain in the existing Active Directory forest.

Users in the domain can authentice using either DC01 or DC02.

DC02 will also be installed as DNS server and will be used as the primary DNS server in site 2 and secondary DNS server for site 1. Which server is used as primary/secondary DNS is controlled solely using DHCP options. DNS configuration-wise both servers are primary and authoritative for the domain domain.local.

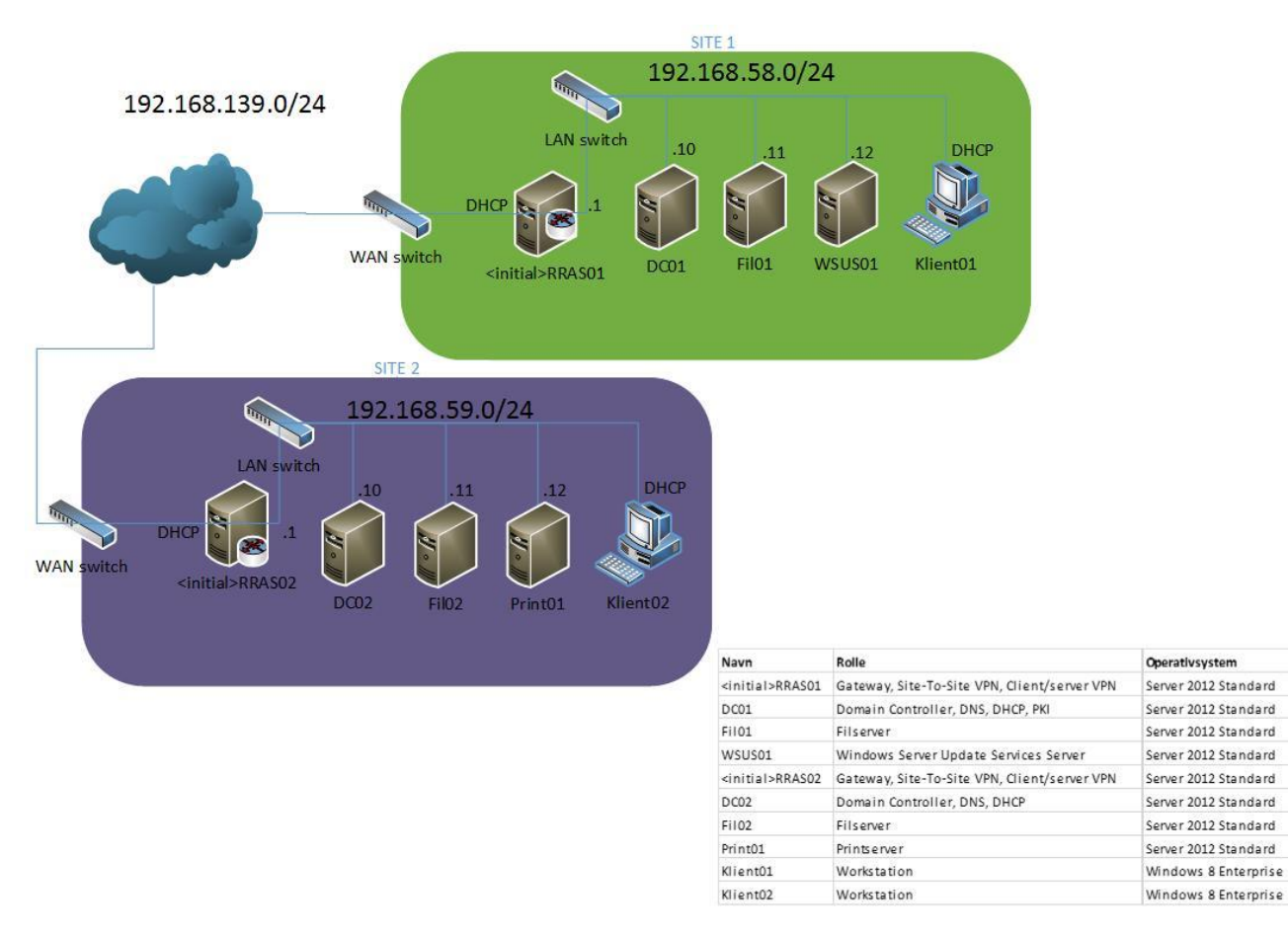

## Configuring DC02

When DC02 must join an existing Active Directory domain, it must communicate with an existing domain controller. An existing domain controller is found using DNS service records (SRV records).

In our environment, DC01 is the only DNS server holding SRV records for our domain services. Therefore, before installing DC02 as a domain controller, we must configure DC02 to point to DC01 as its primary DNS server. After the Active Directory and DNS installation, DC02 will use itself as primary DNS server. As DNS data is replicated from DC01, both server will have the same DNS data and will function as primary and authoritative DNS servers.

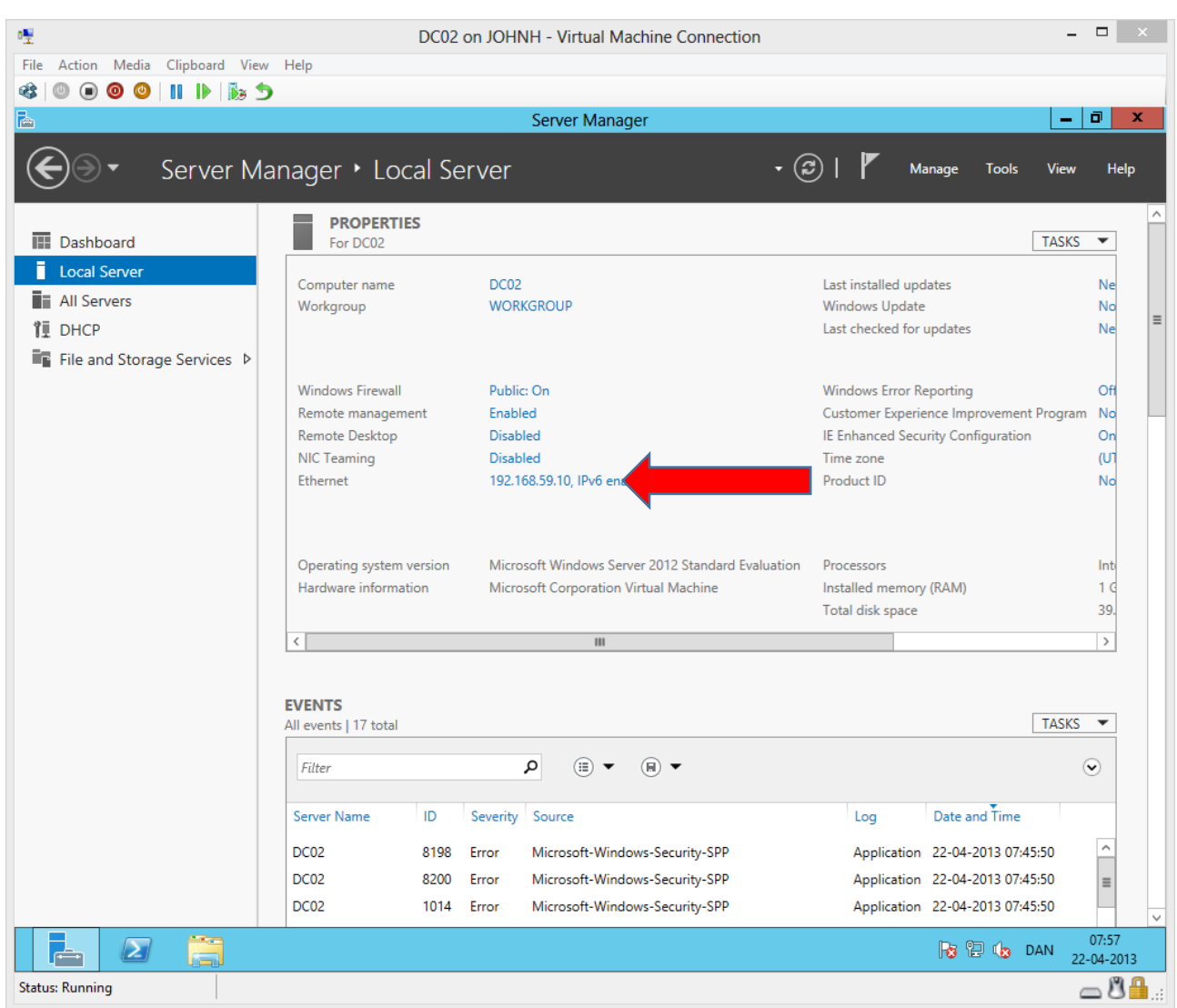

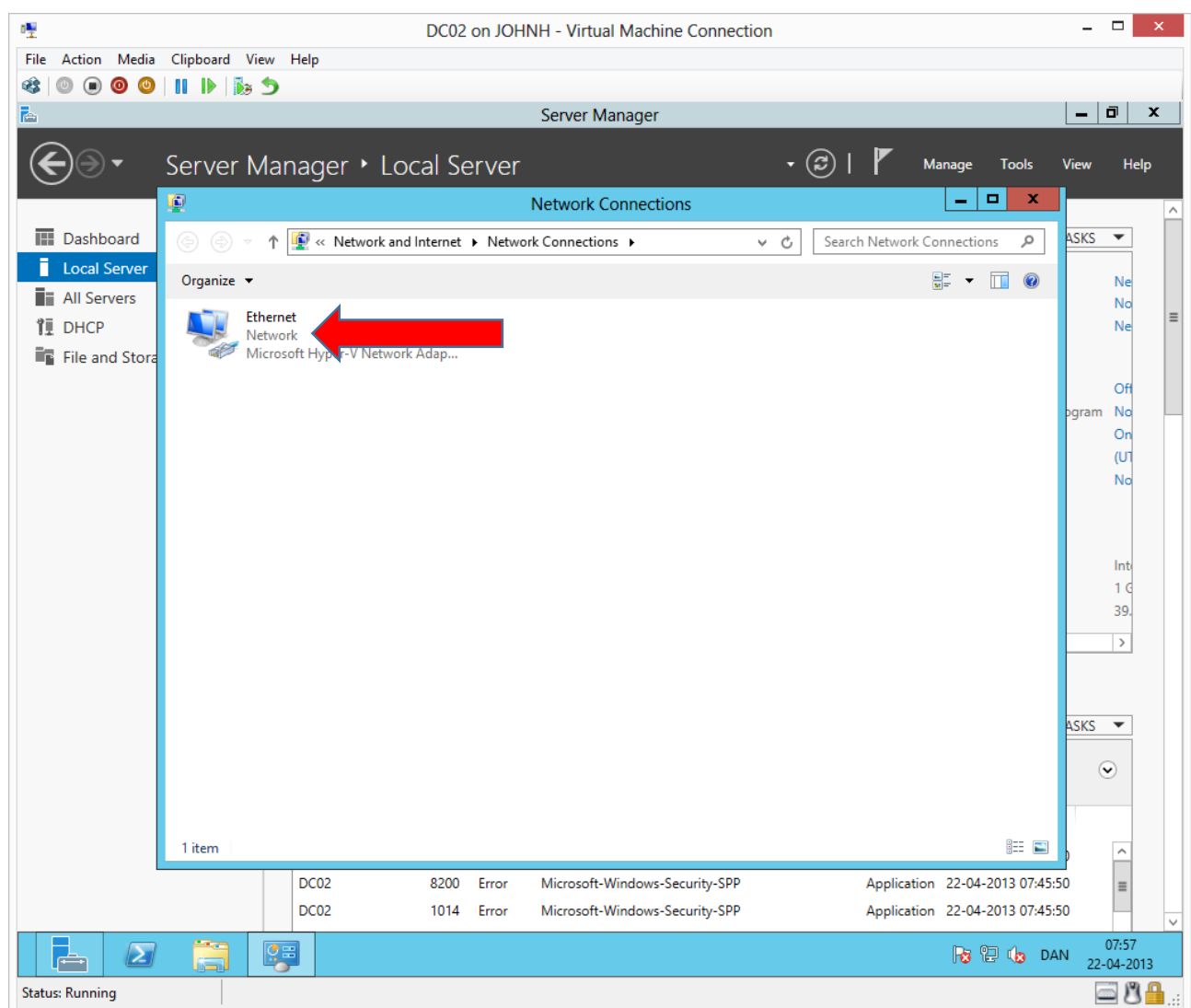

Right click and choose **properties**

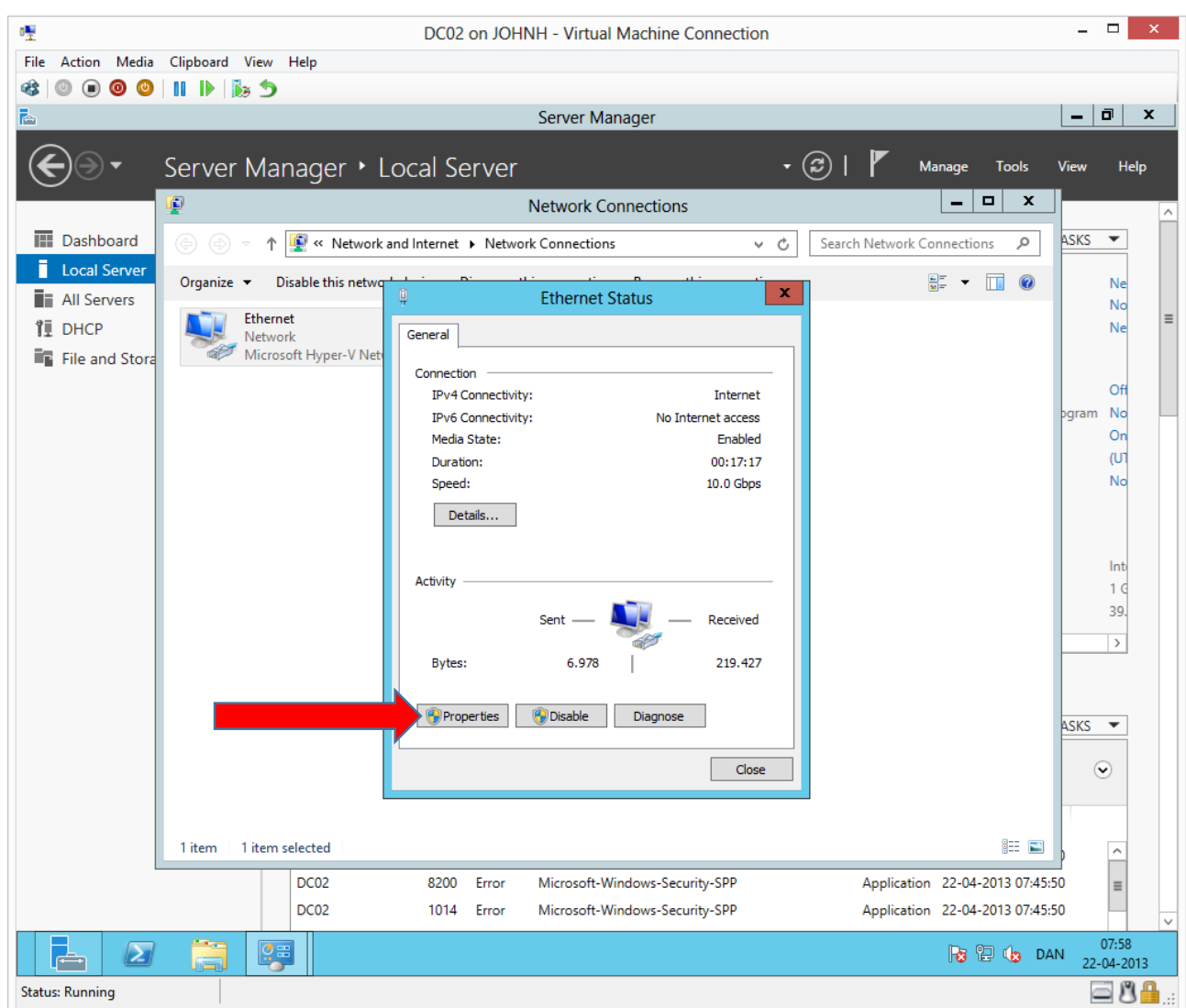

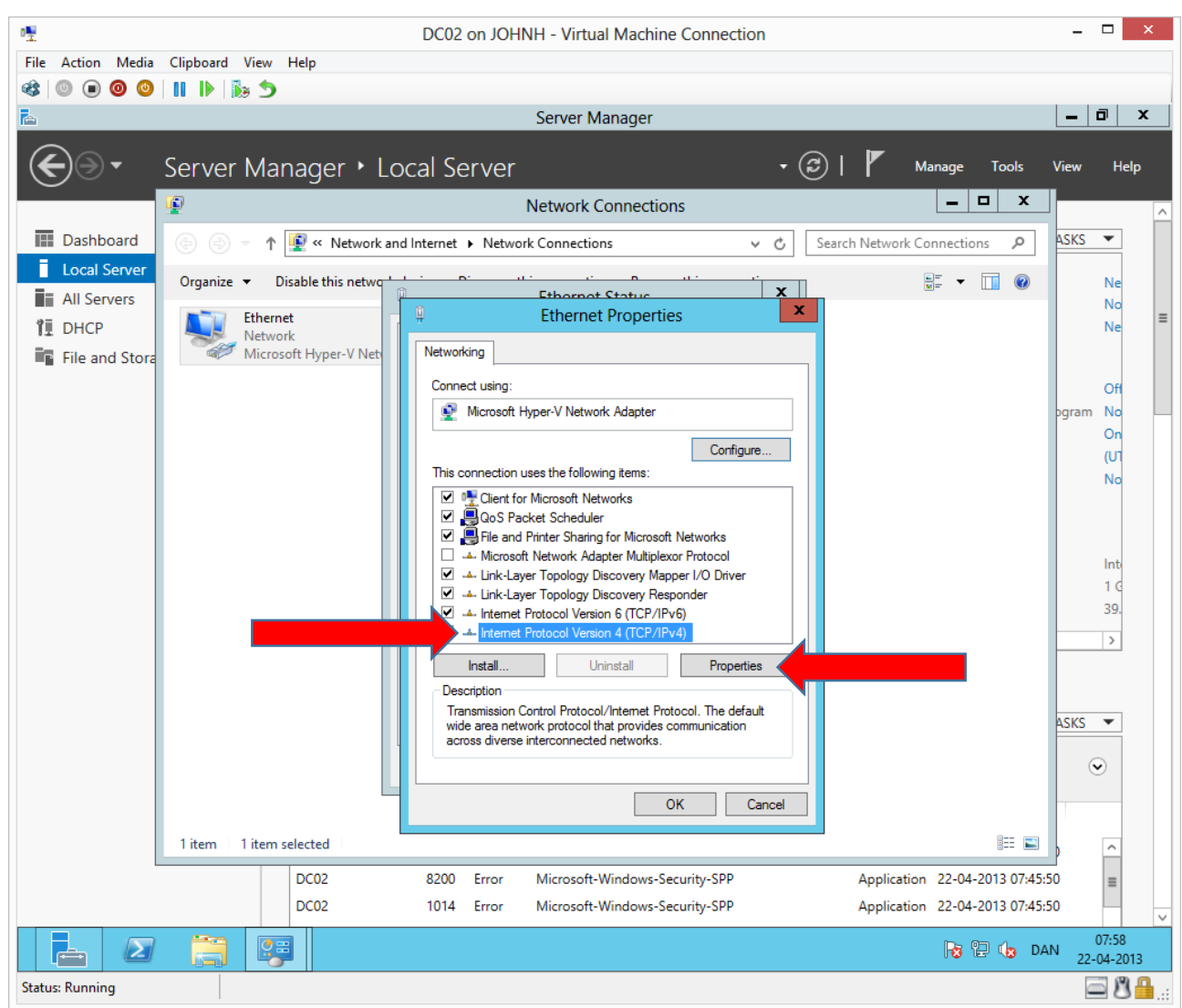

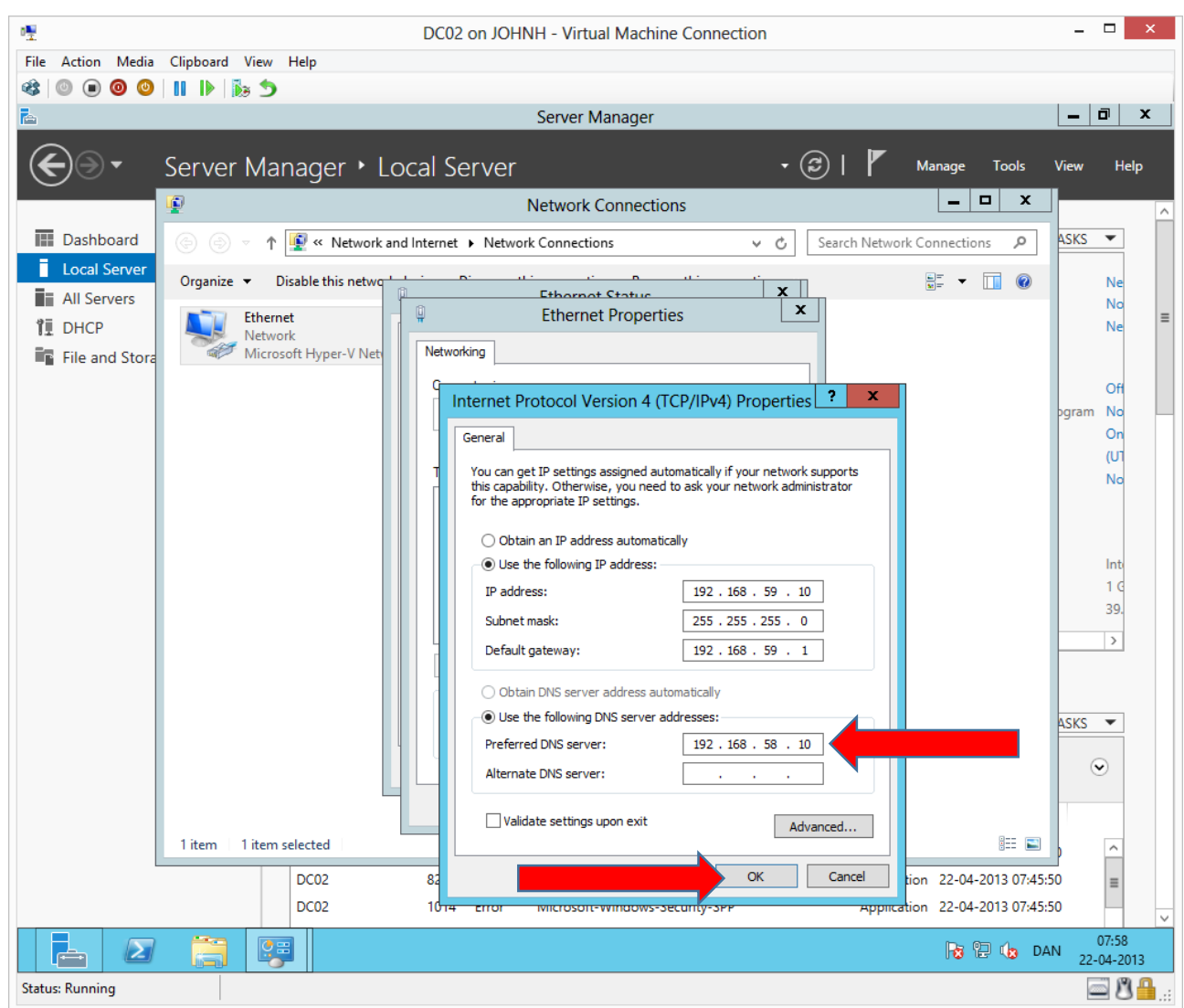

We will point at DC01 as primary DNS

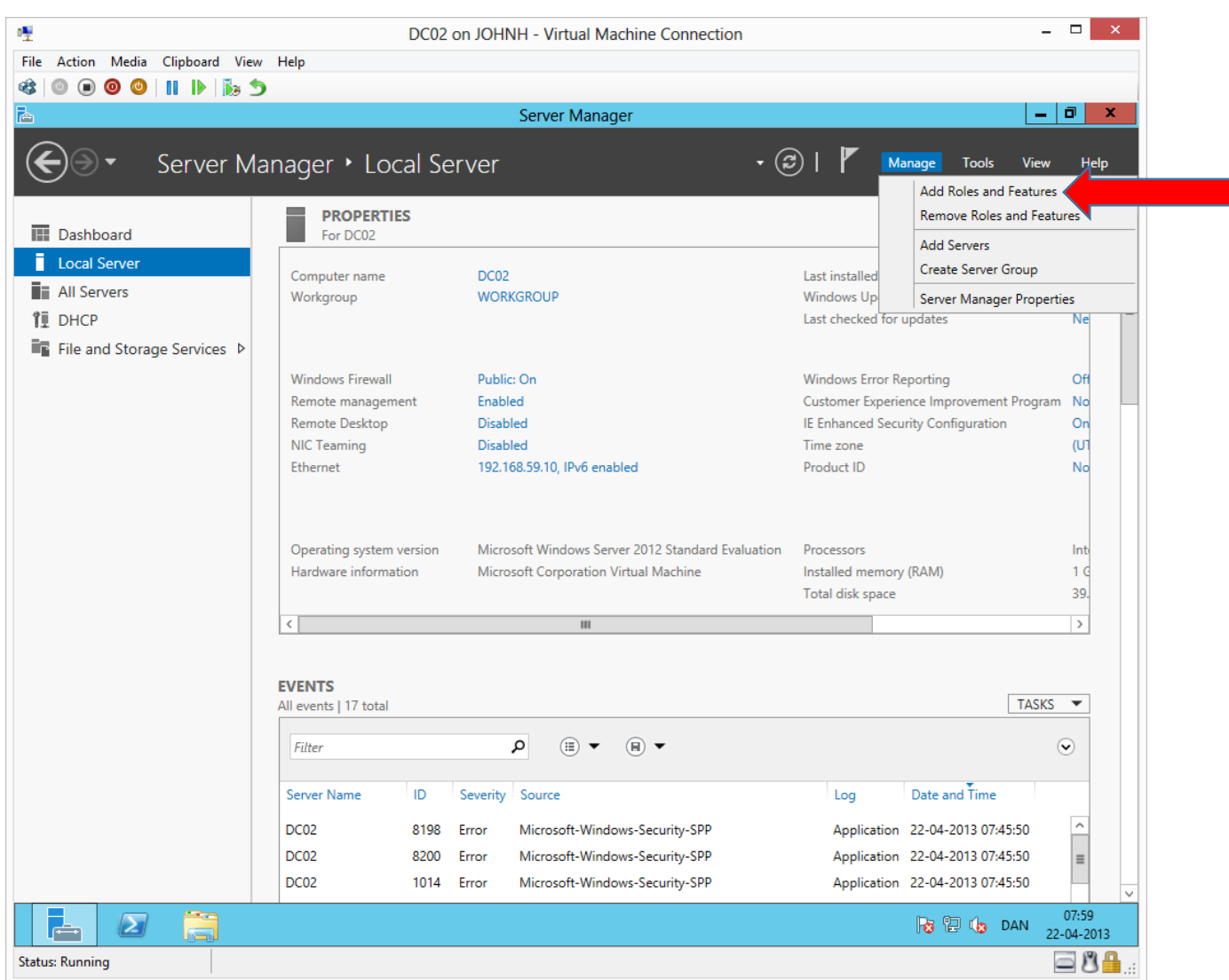

Now we can add the Domain Services binaries.

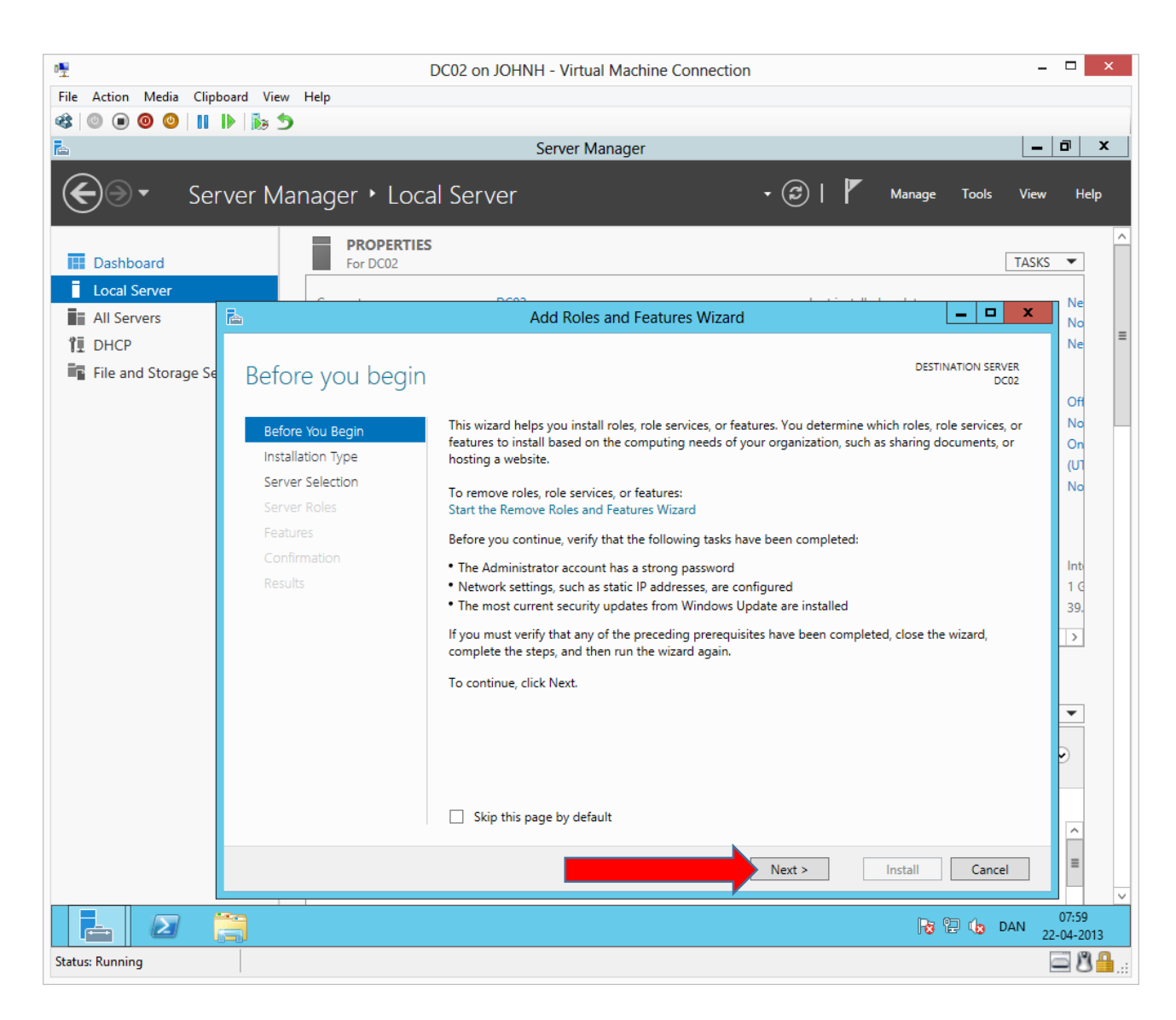

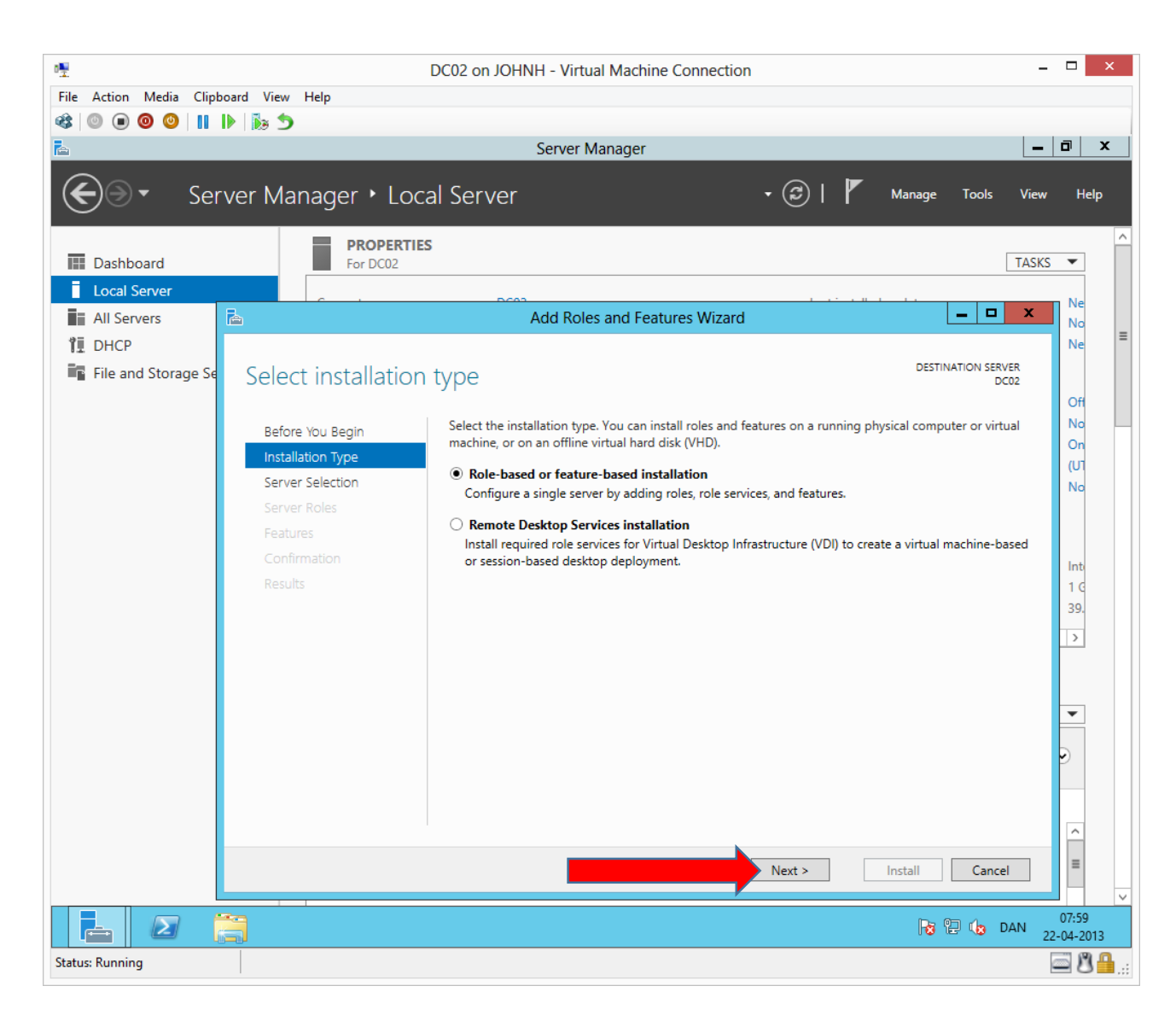

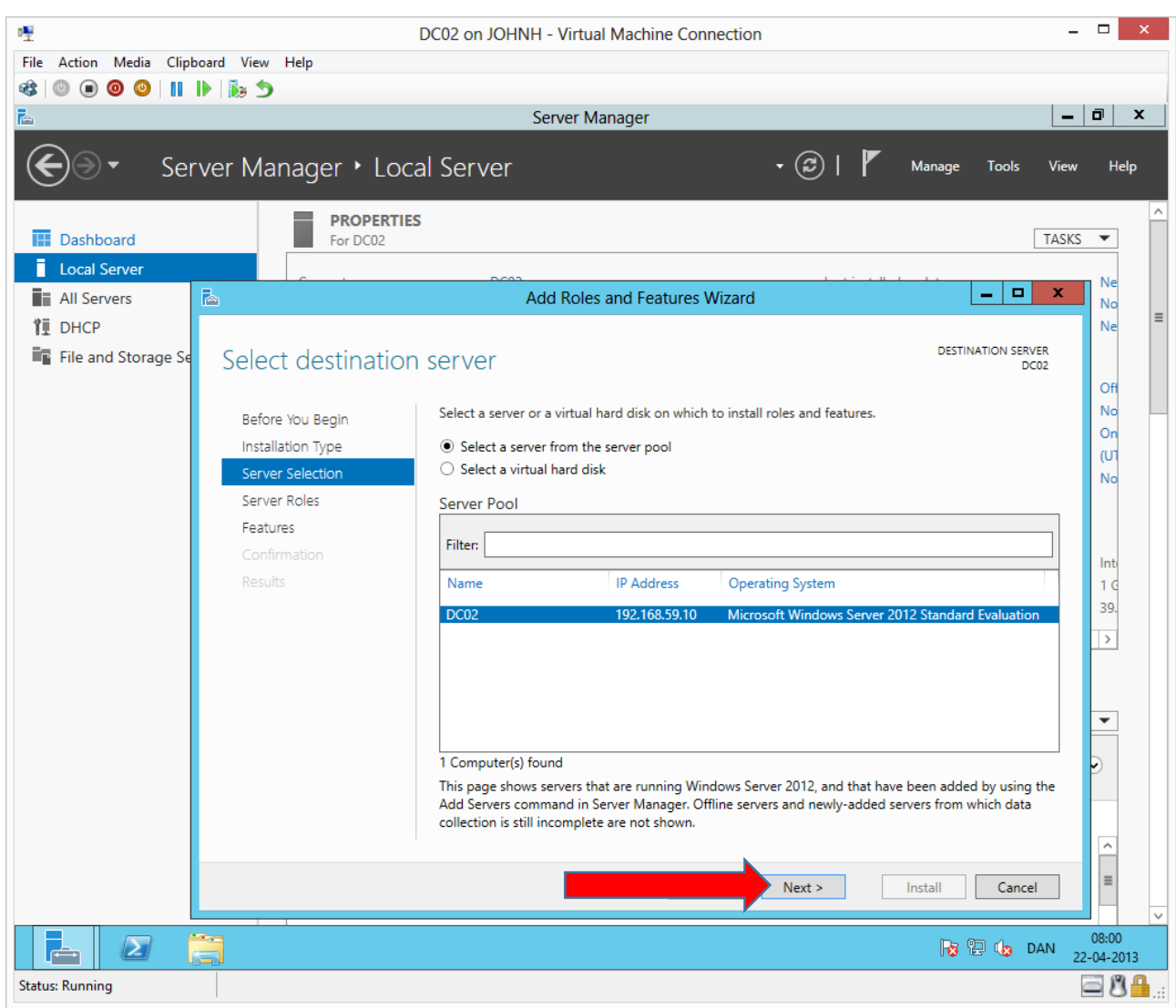

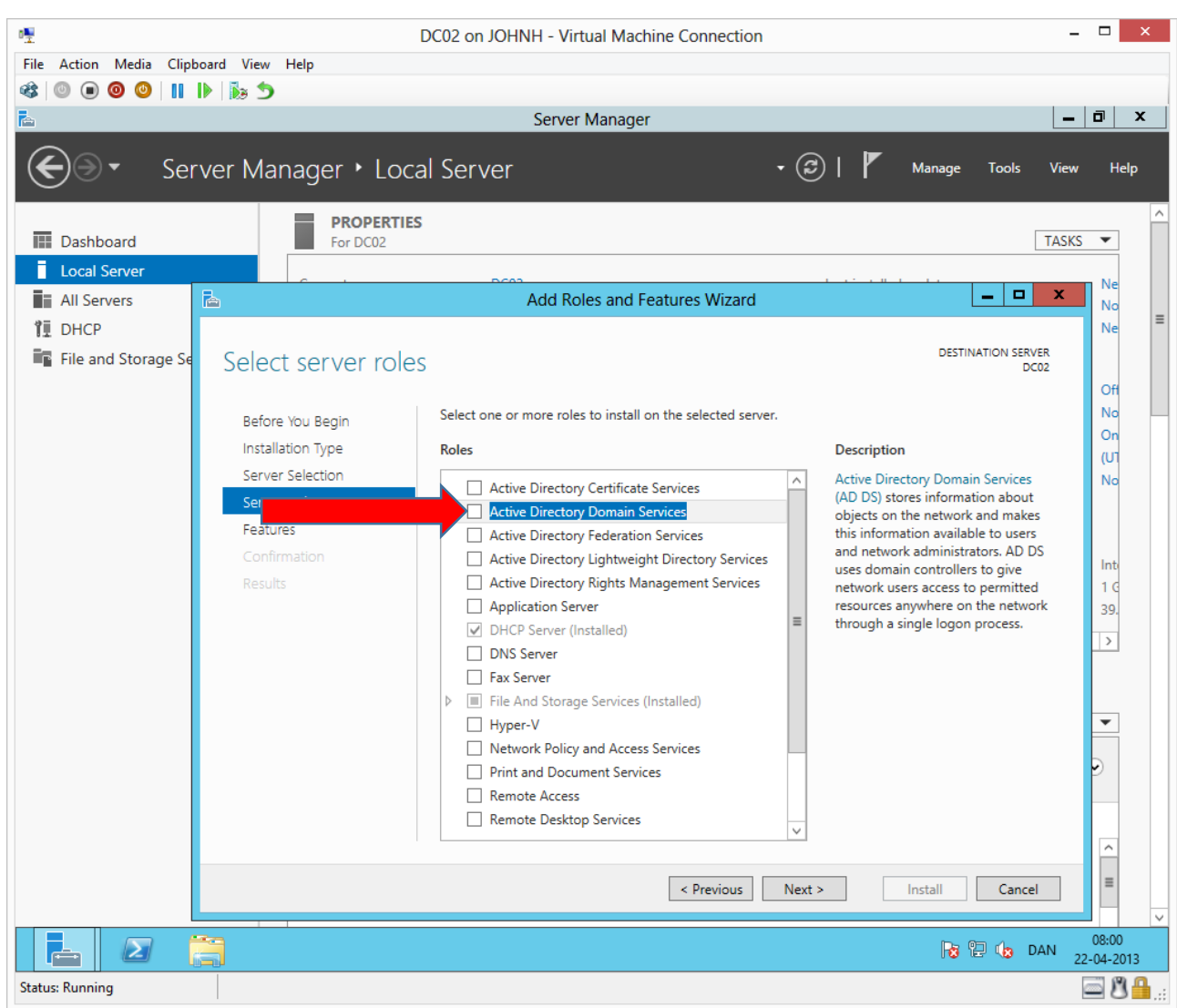

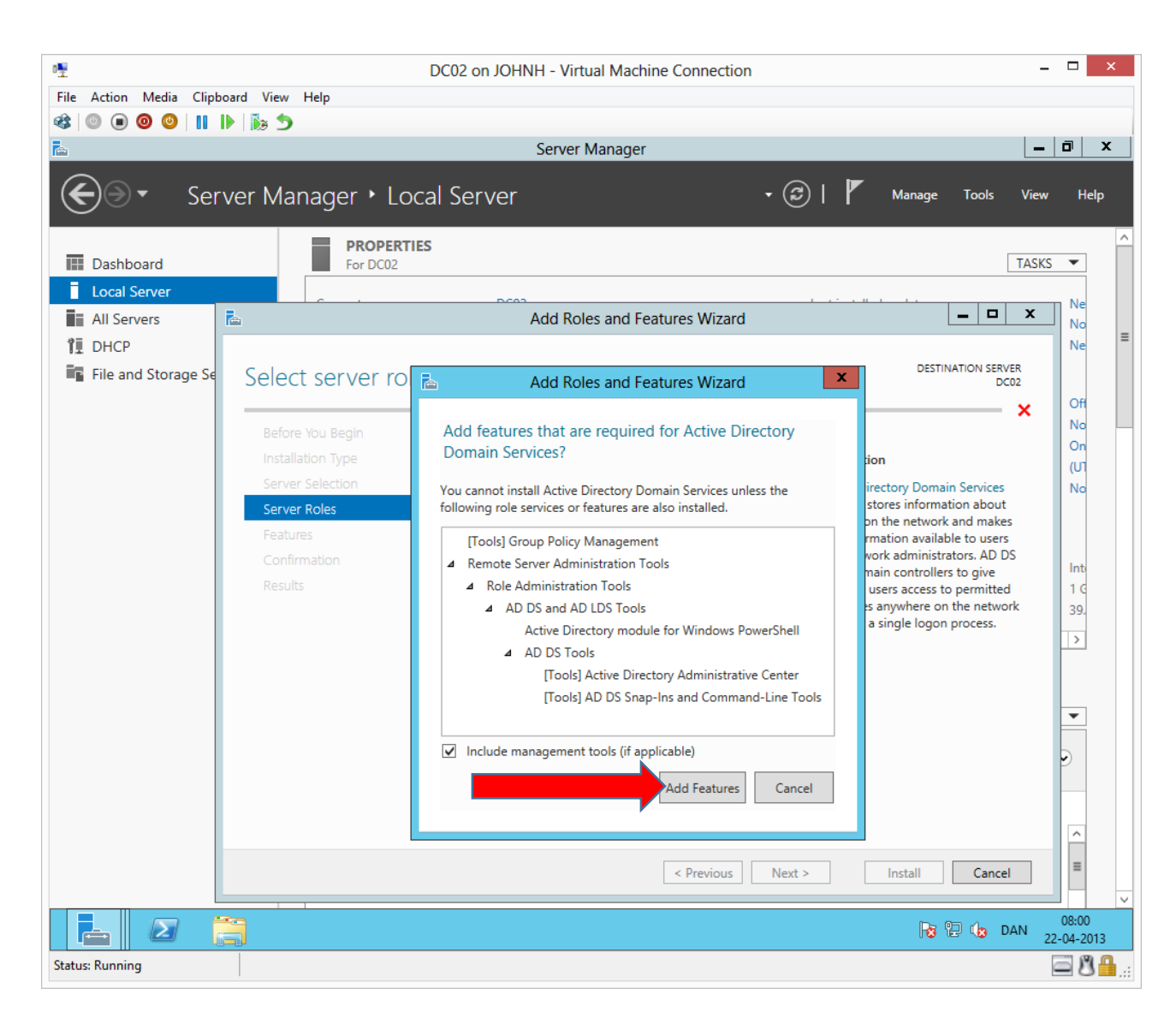

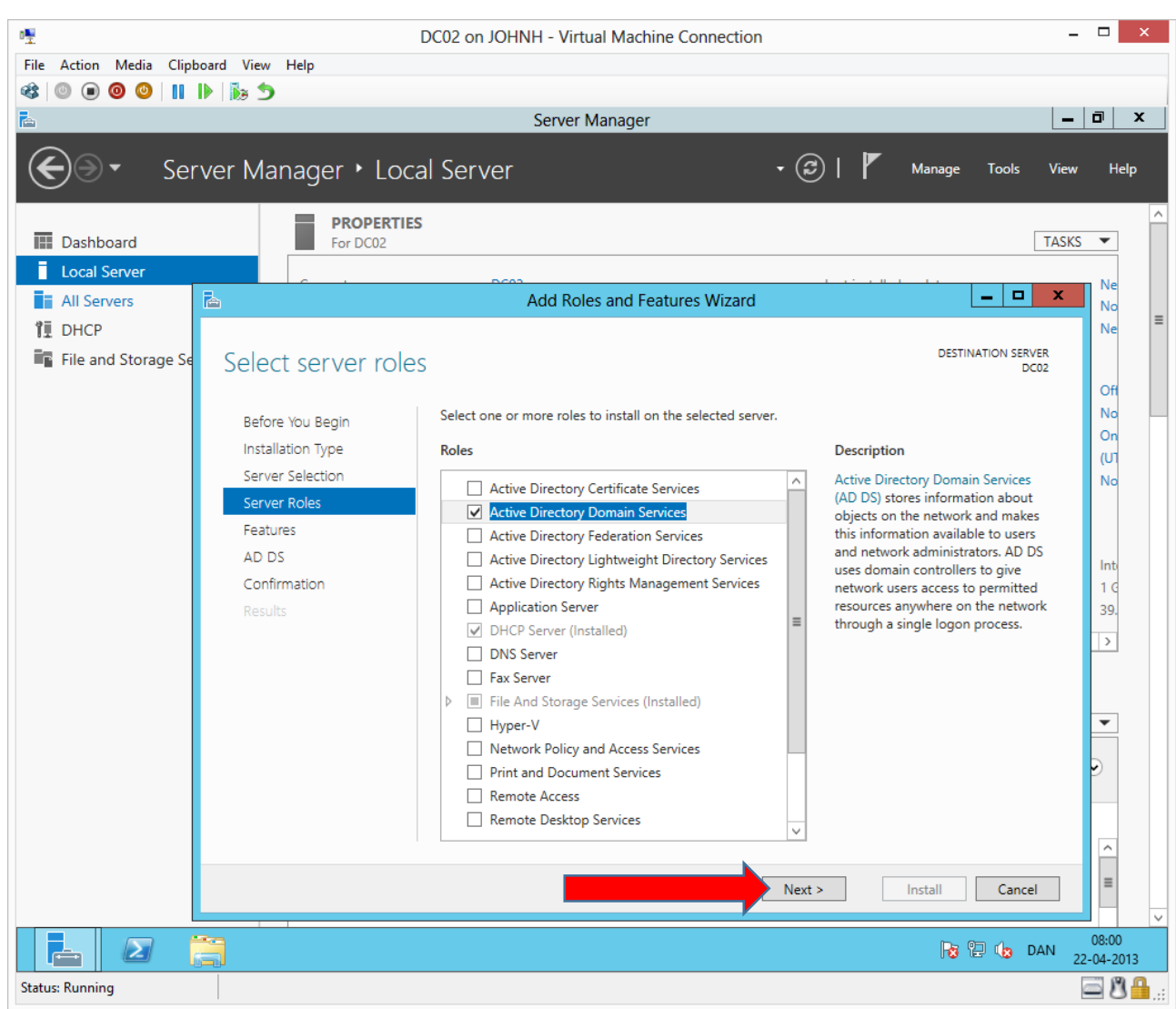

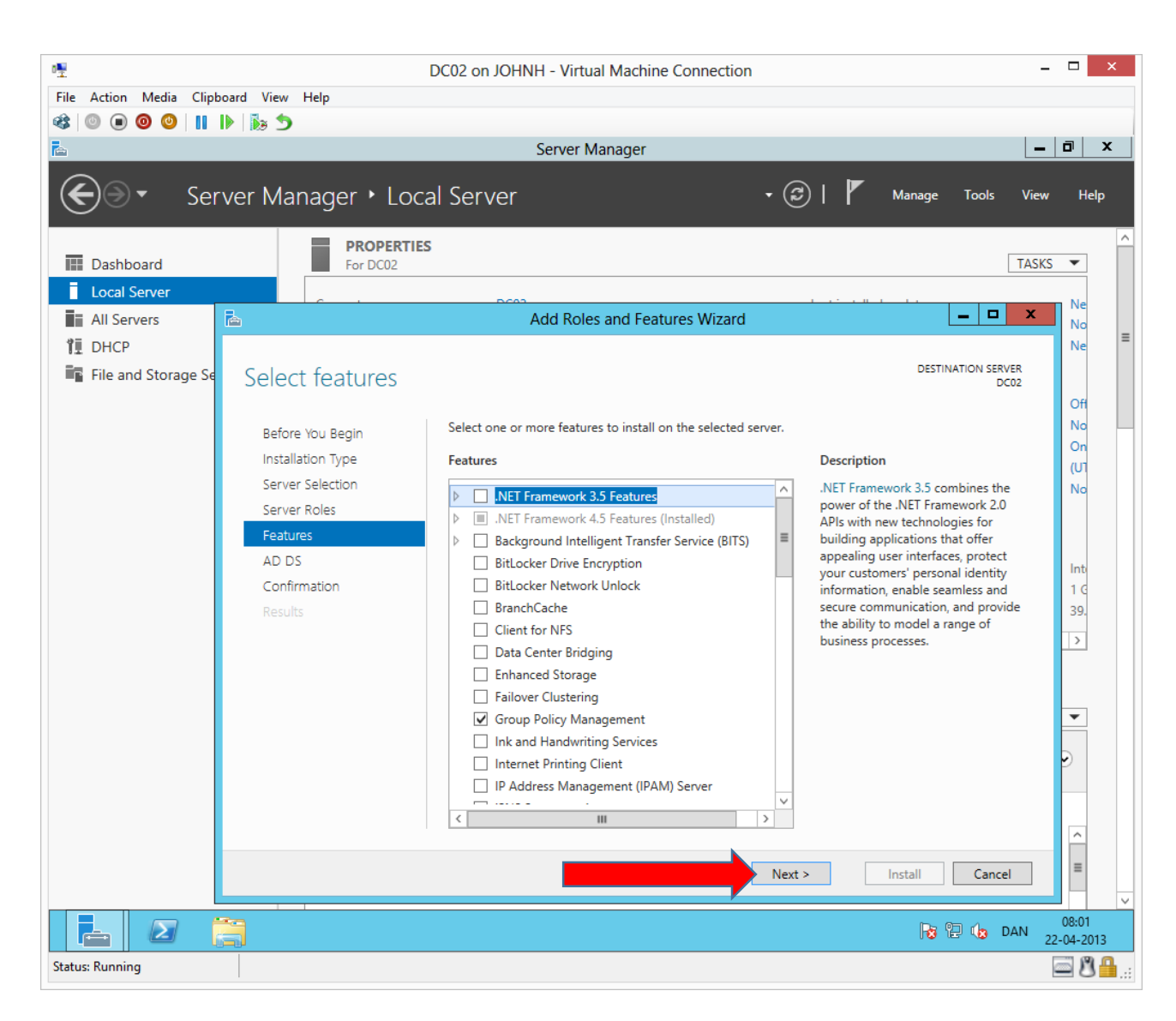

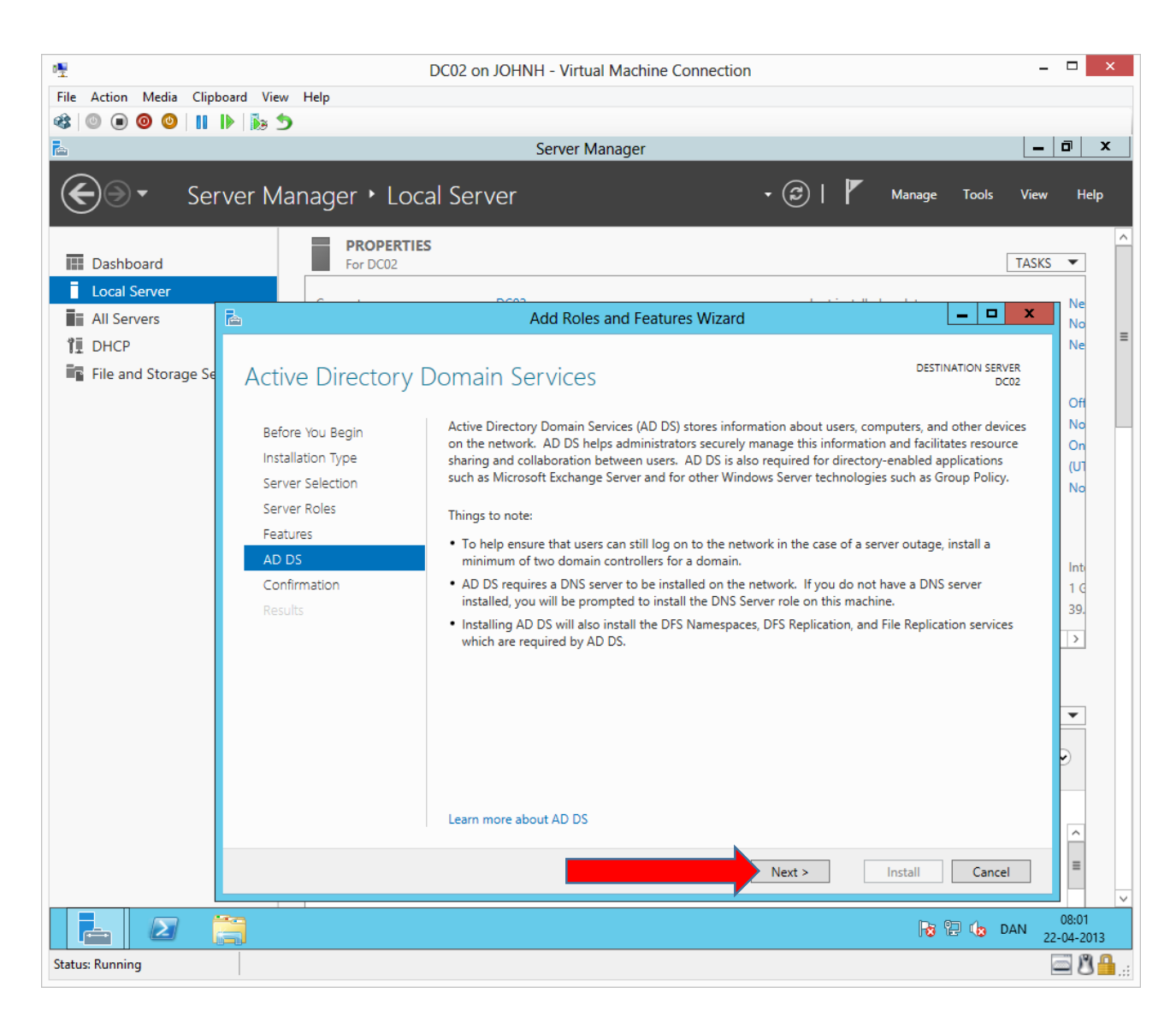

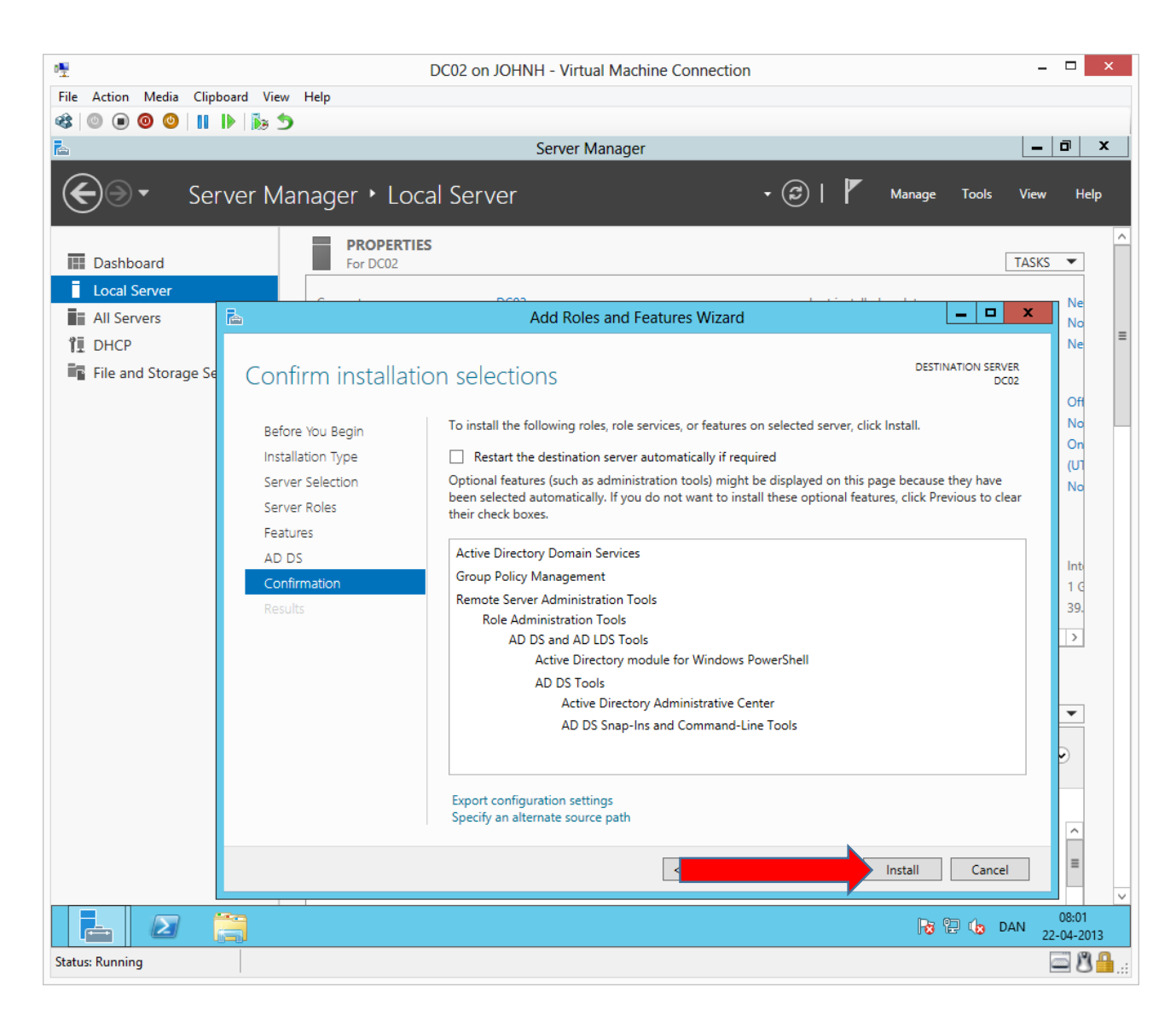

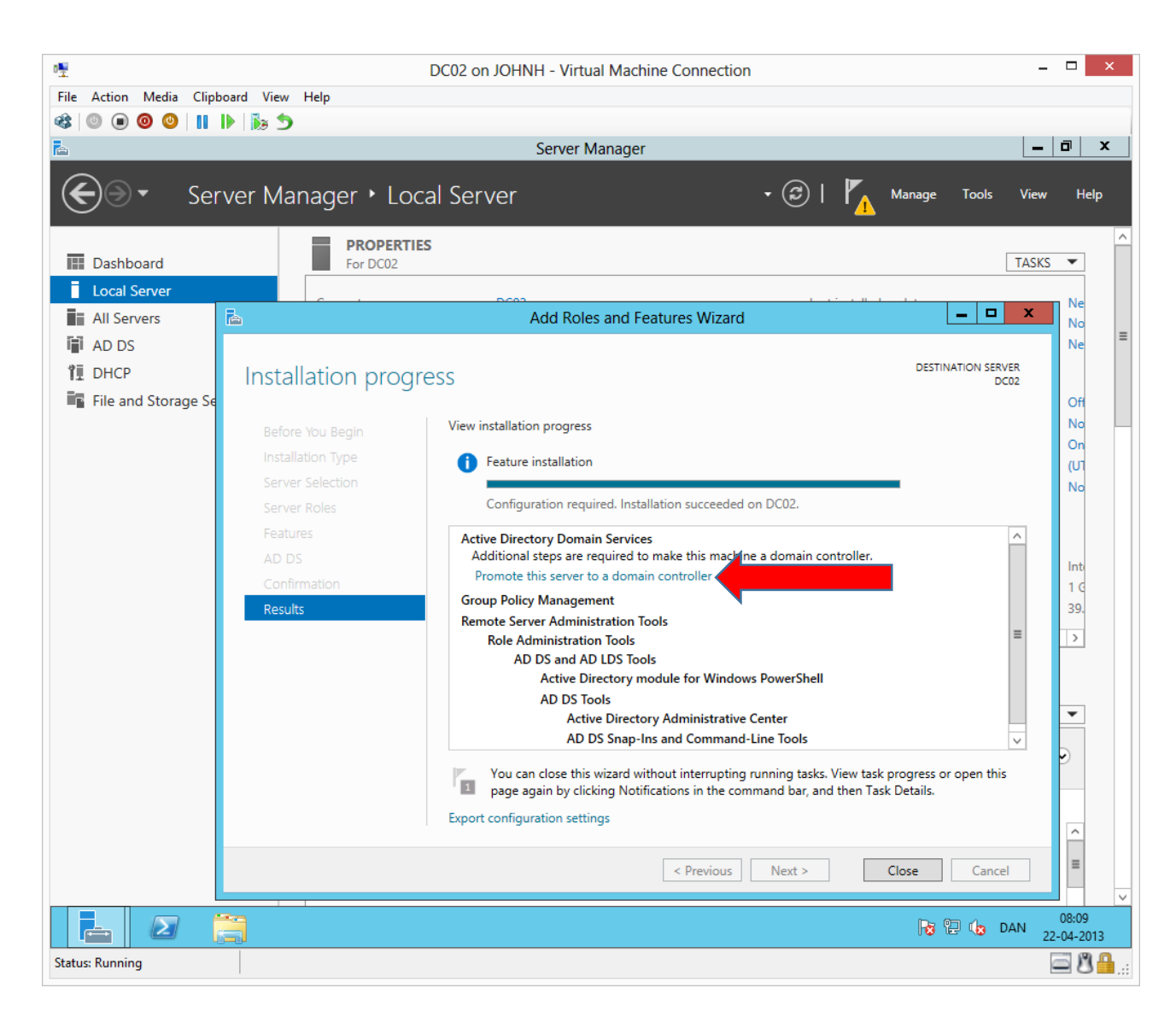

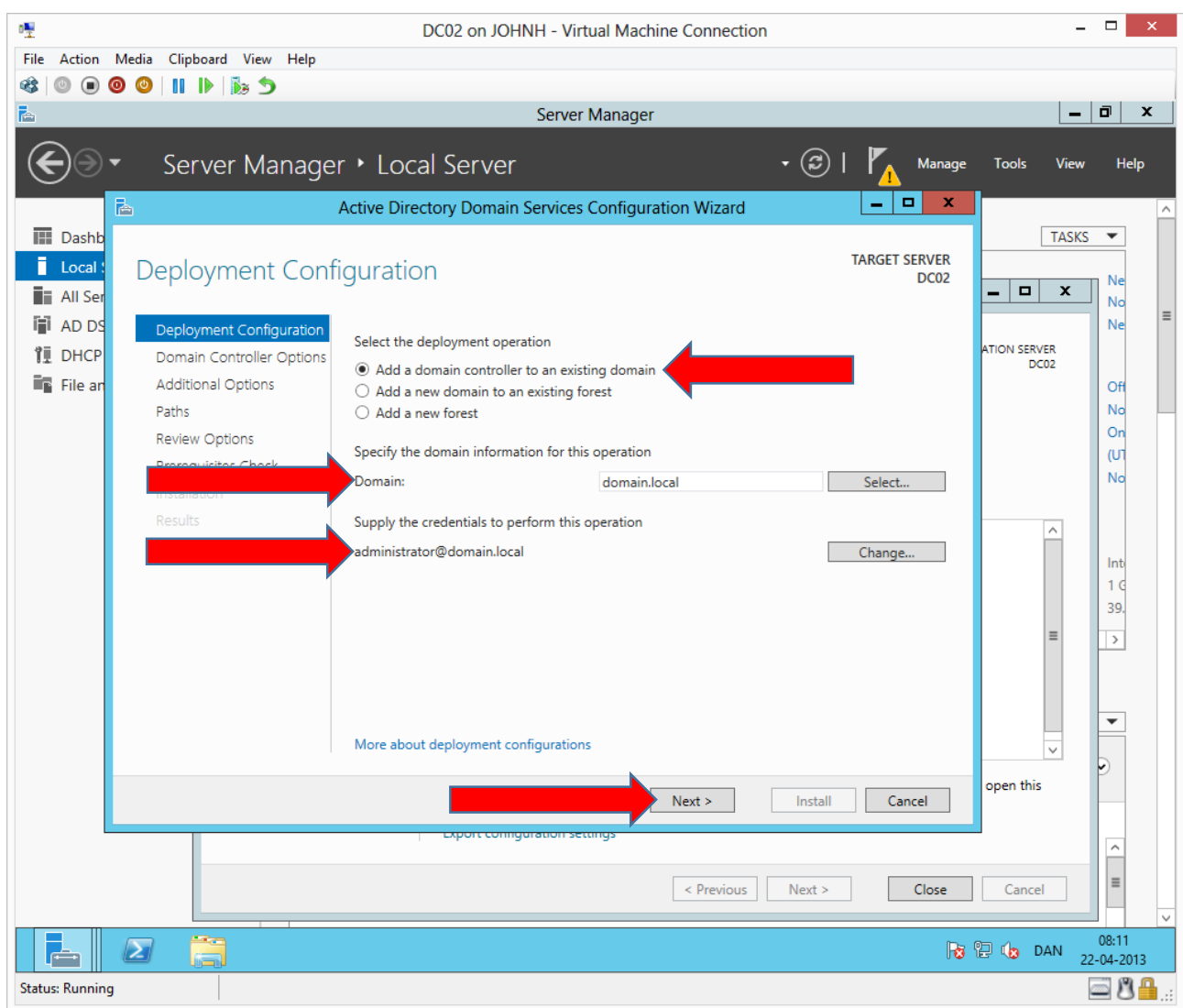

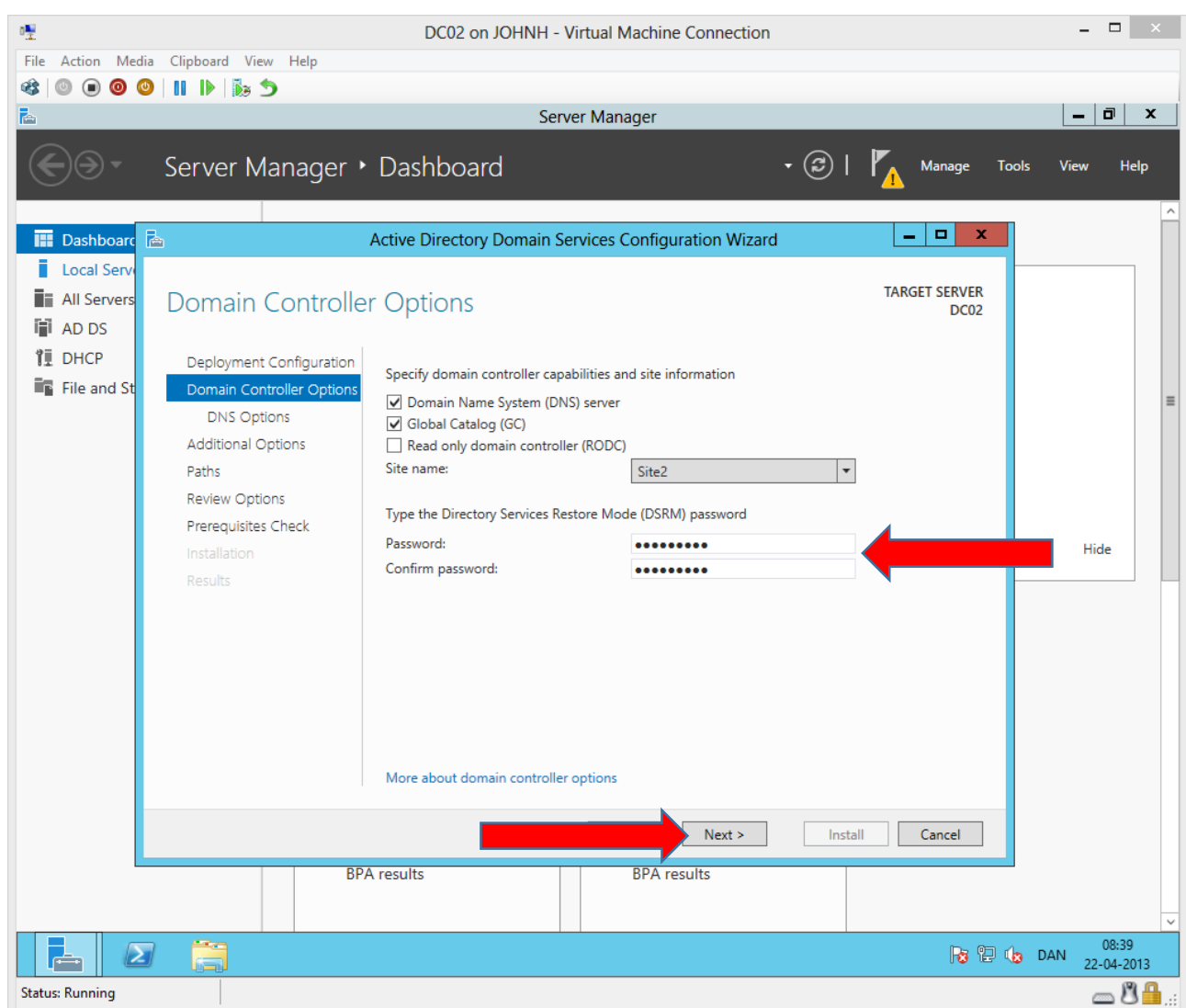

Notice how the wizard identifies which site DC02 belongs to, using IP/subnet information.

DC02 must also have a DSRM password, in our test environment we can use **Password1**

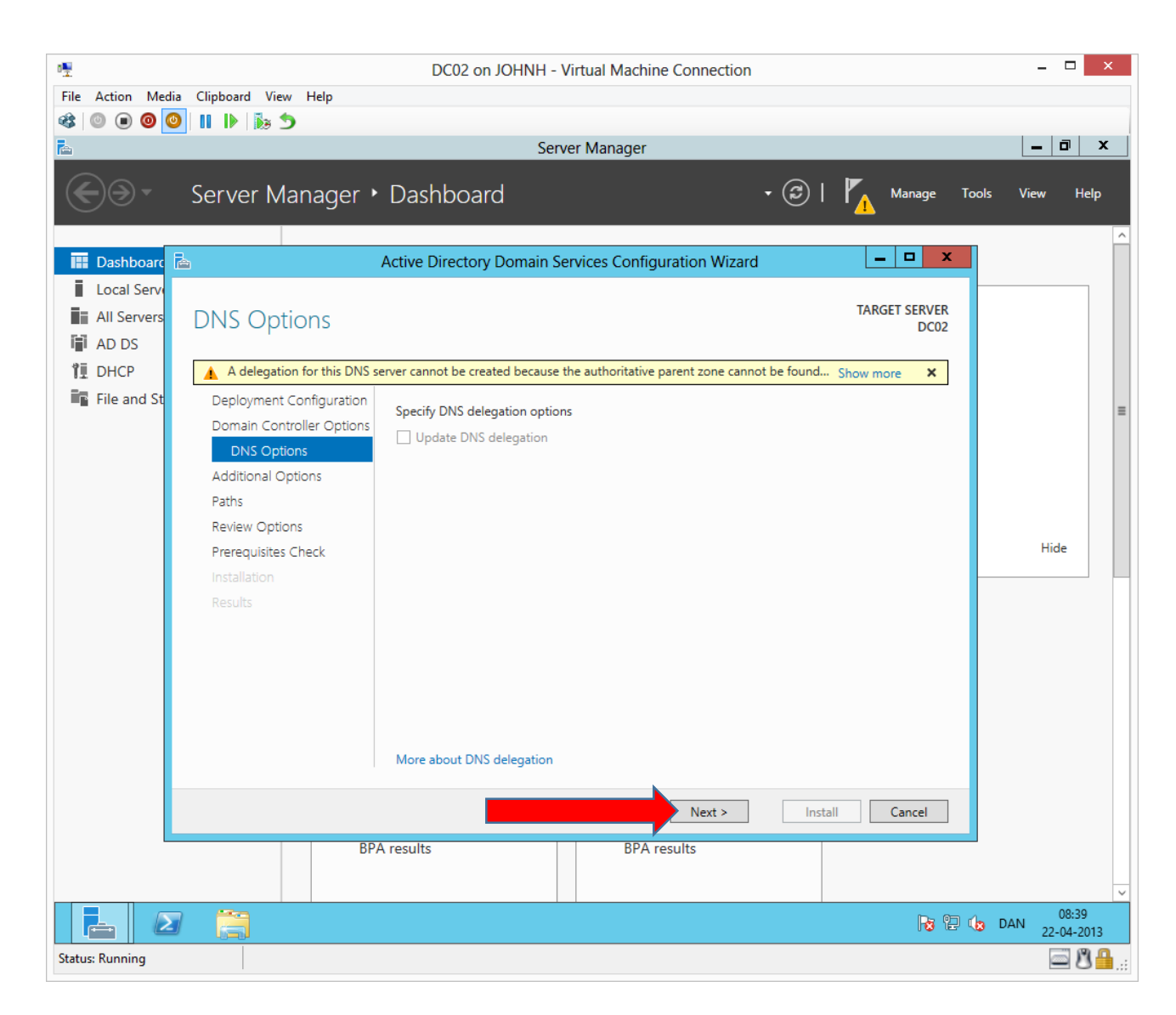

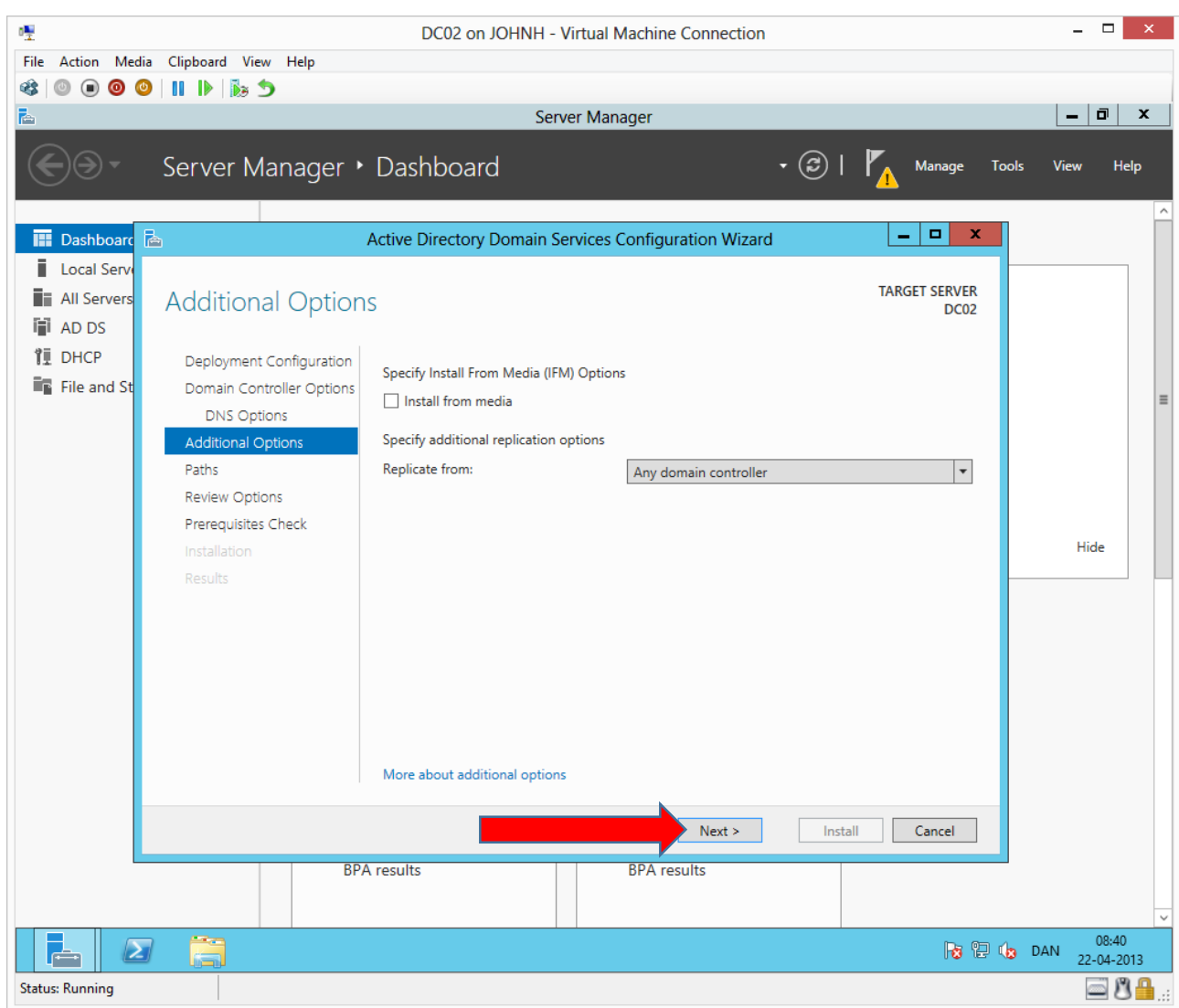

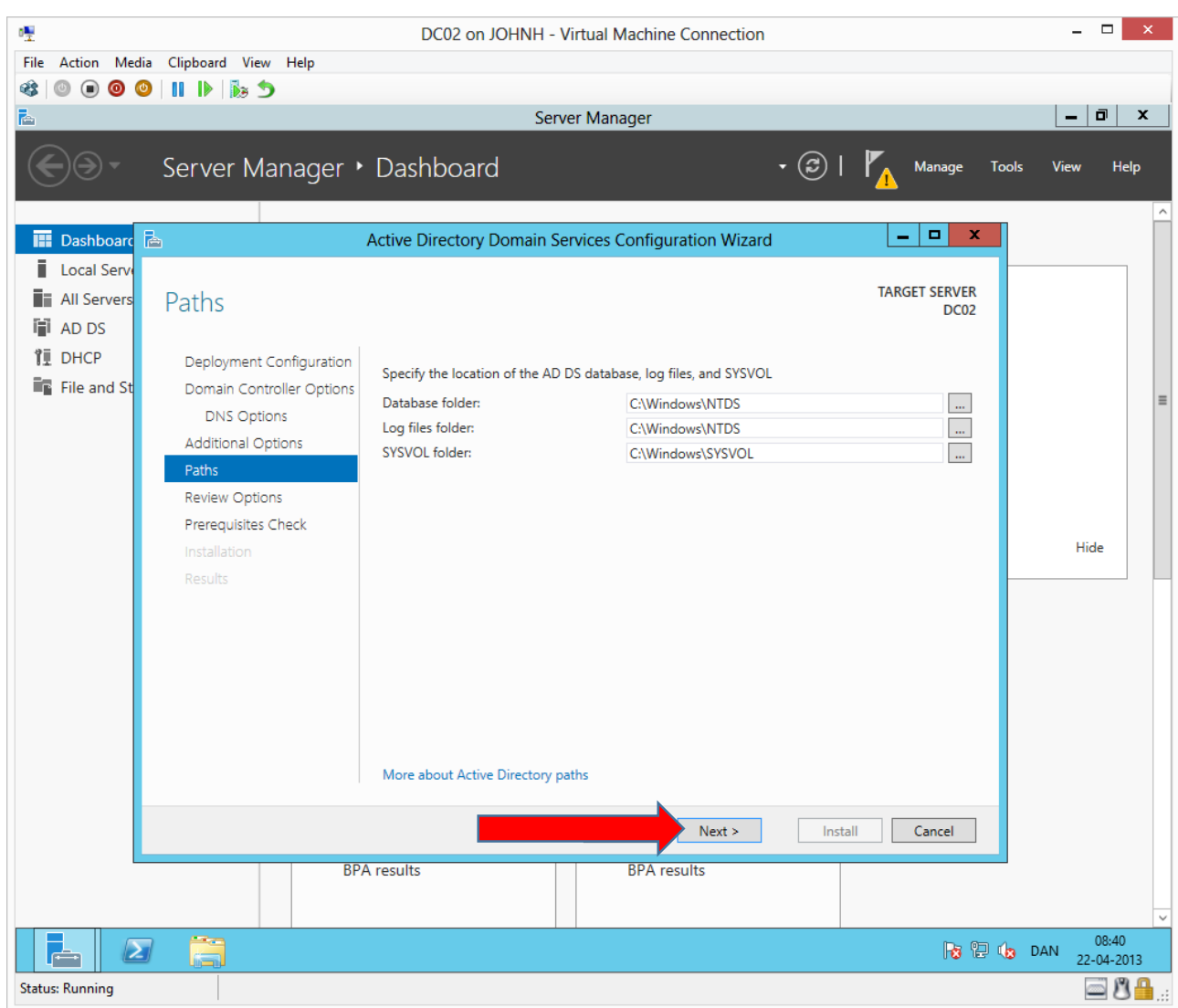

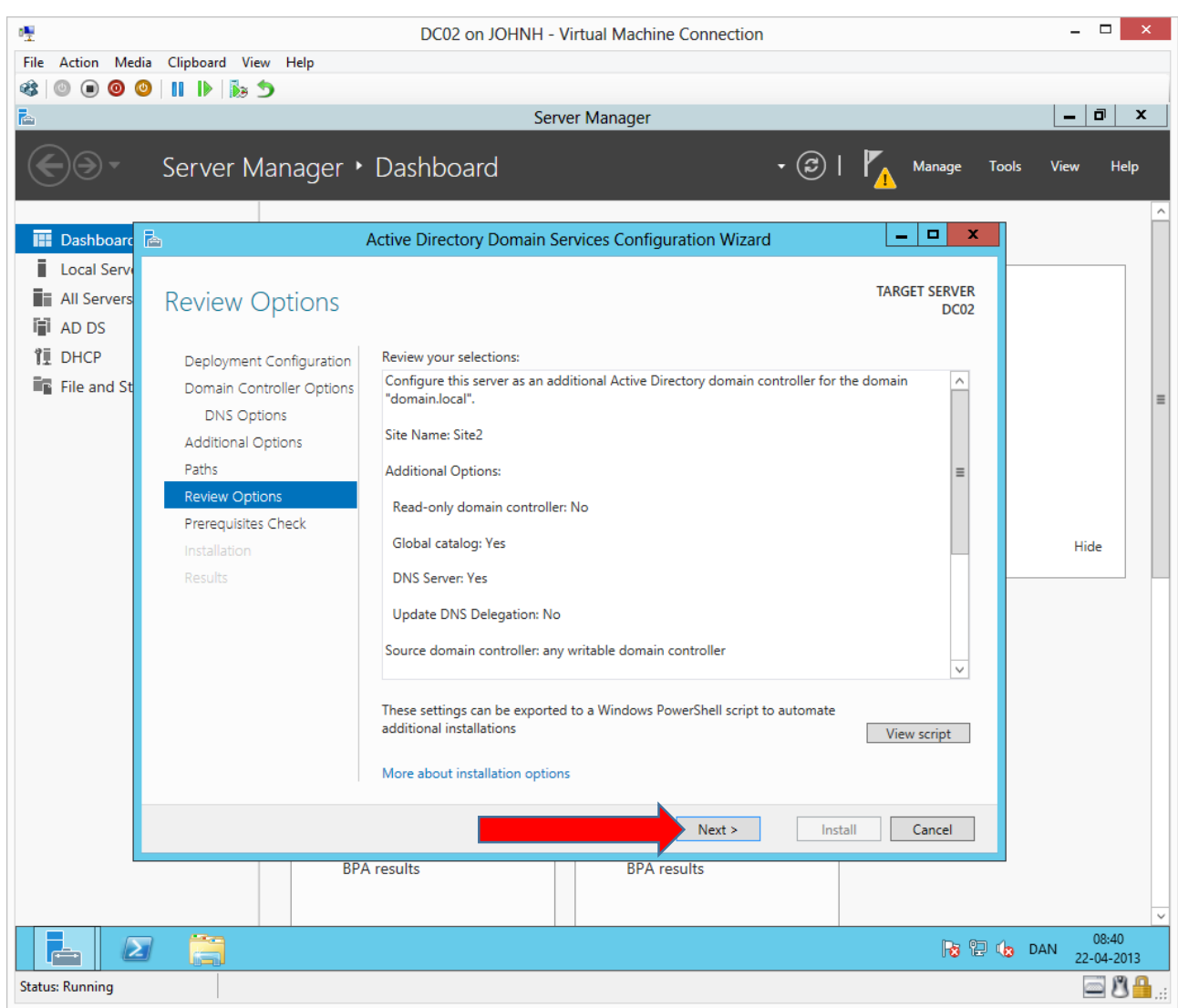

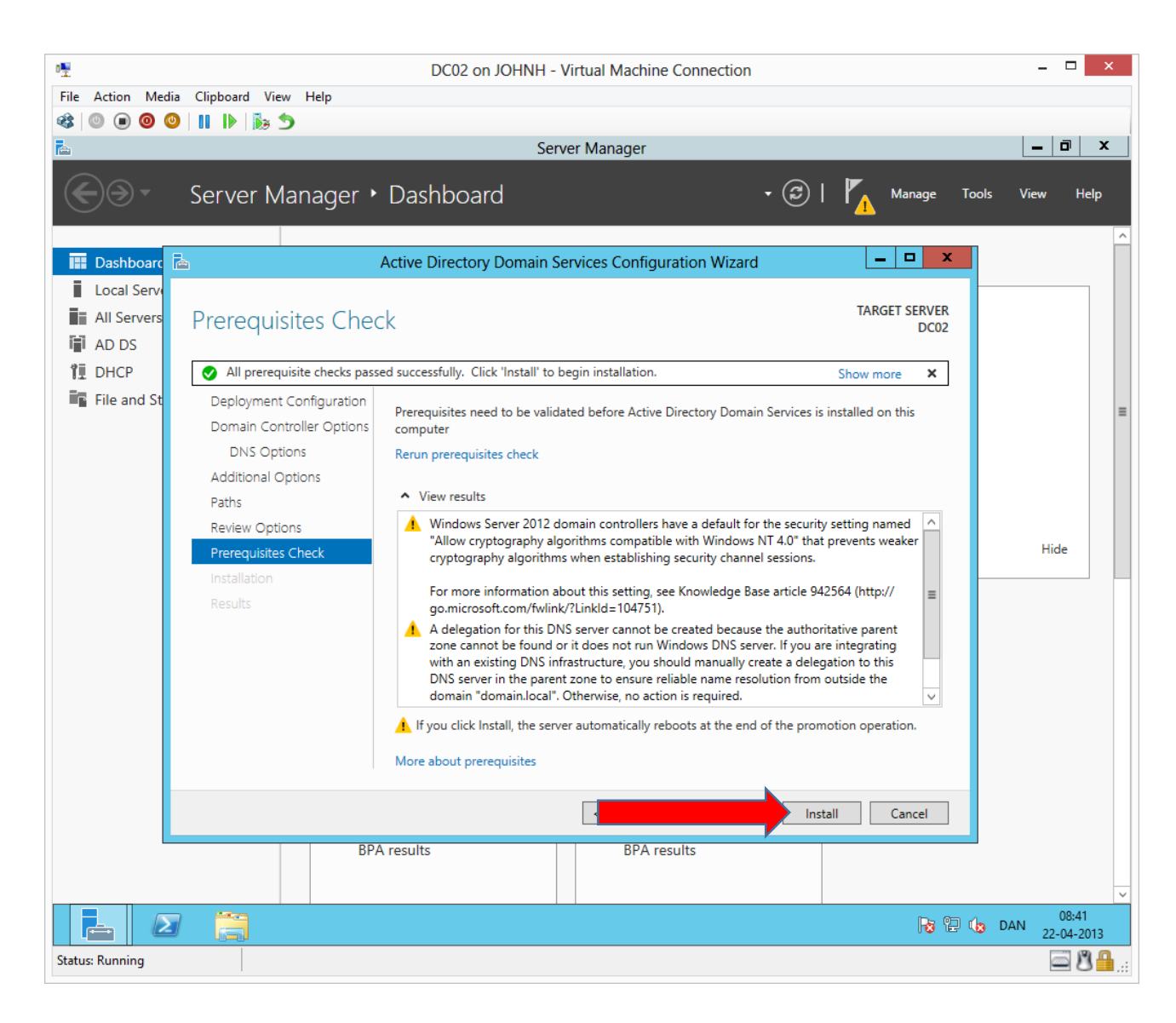

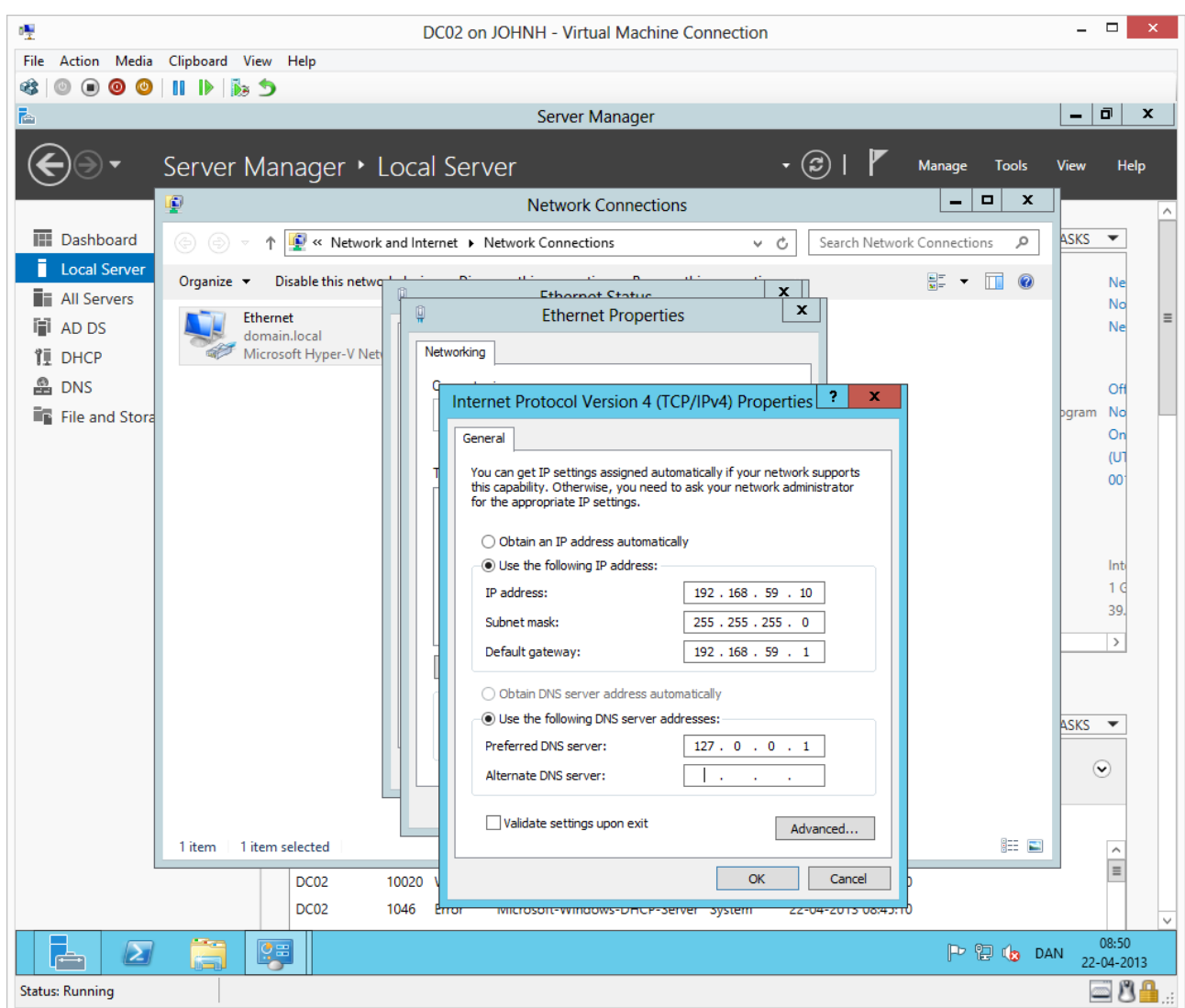

After completing the installation and restarting DC02 we make sure DC02 uses its own loopback IP address as primary DNS.

## Verify the installation

We can verify the installation on DC02 by checking if DNS data has replicated and by checking if Active Directory computer objects has replicated.

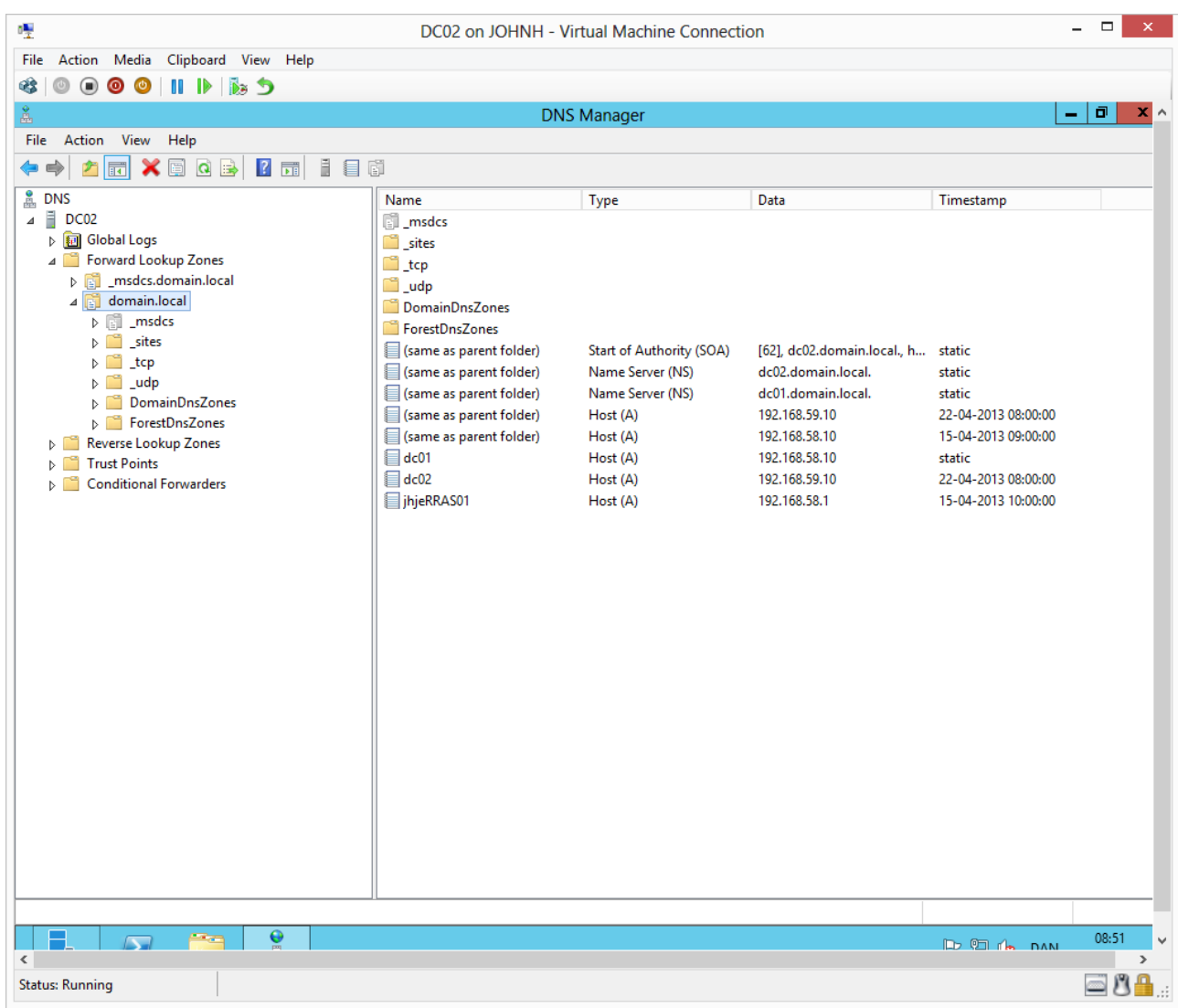

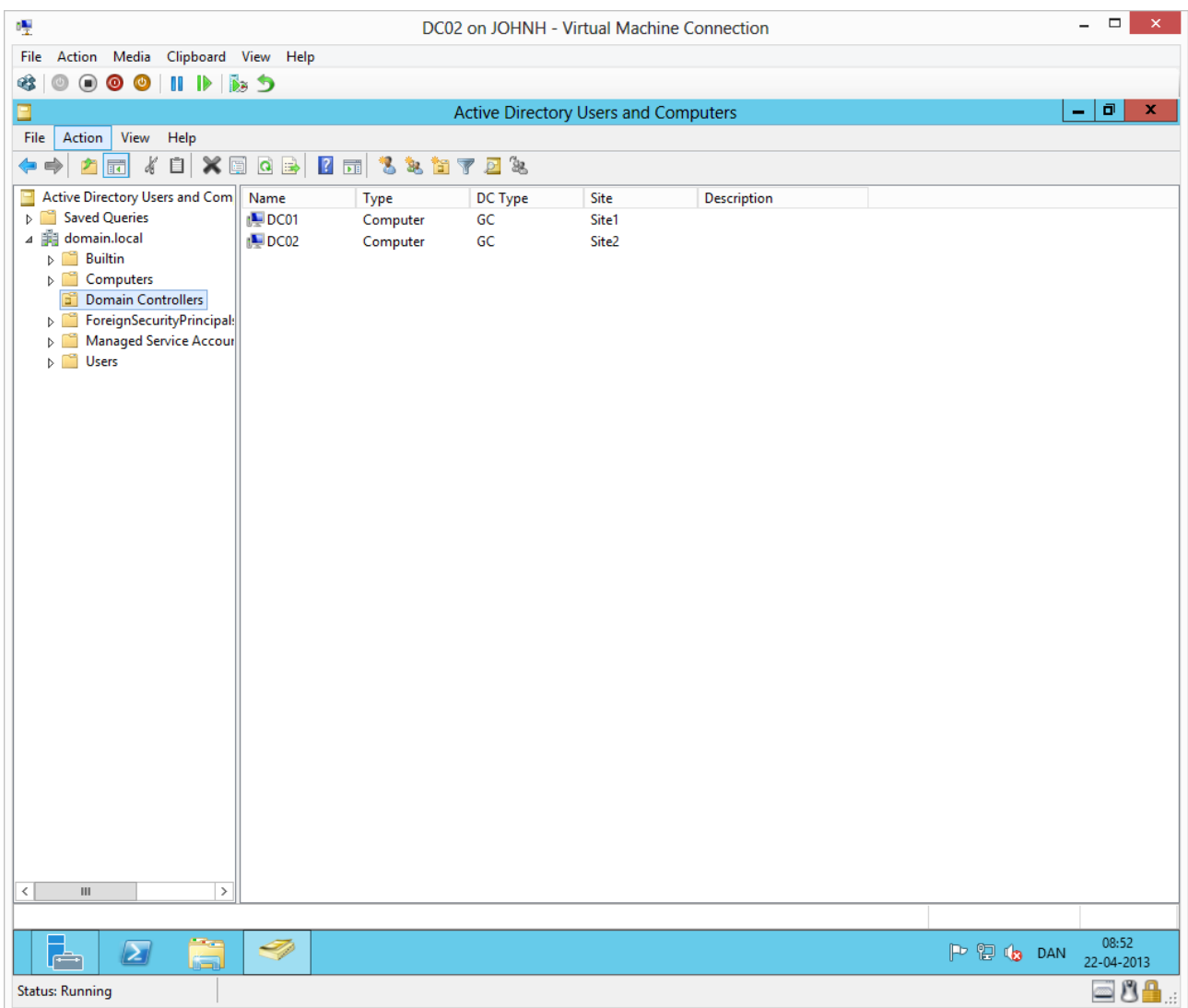

## Extra steps if domain controller is also a DHCP server

When a DHCP server is installed as a domain controller or becomes a member server of a domain, it must be authorized in Active Directory to be allowed to run the DHCP service. Authorized DHCP servers are listed on a whitelist in Active Directory. The reason for this is, that unauthorized DHCP servers can be found more easily by comparing a complete list of all DHCP servers on the network to the whitelist in Active Directory.

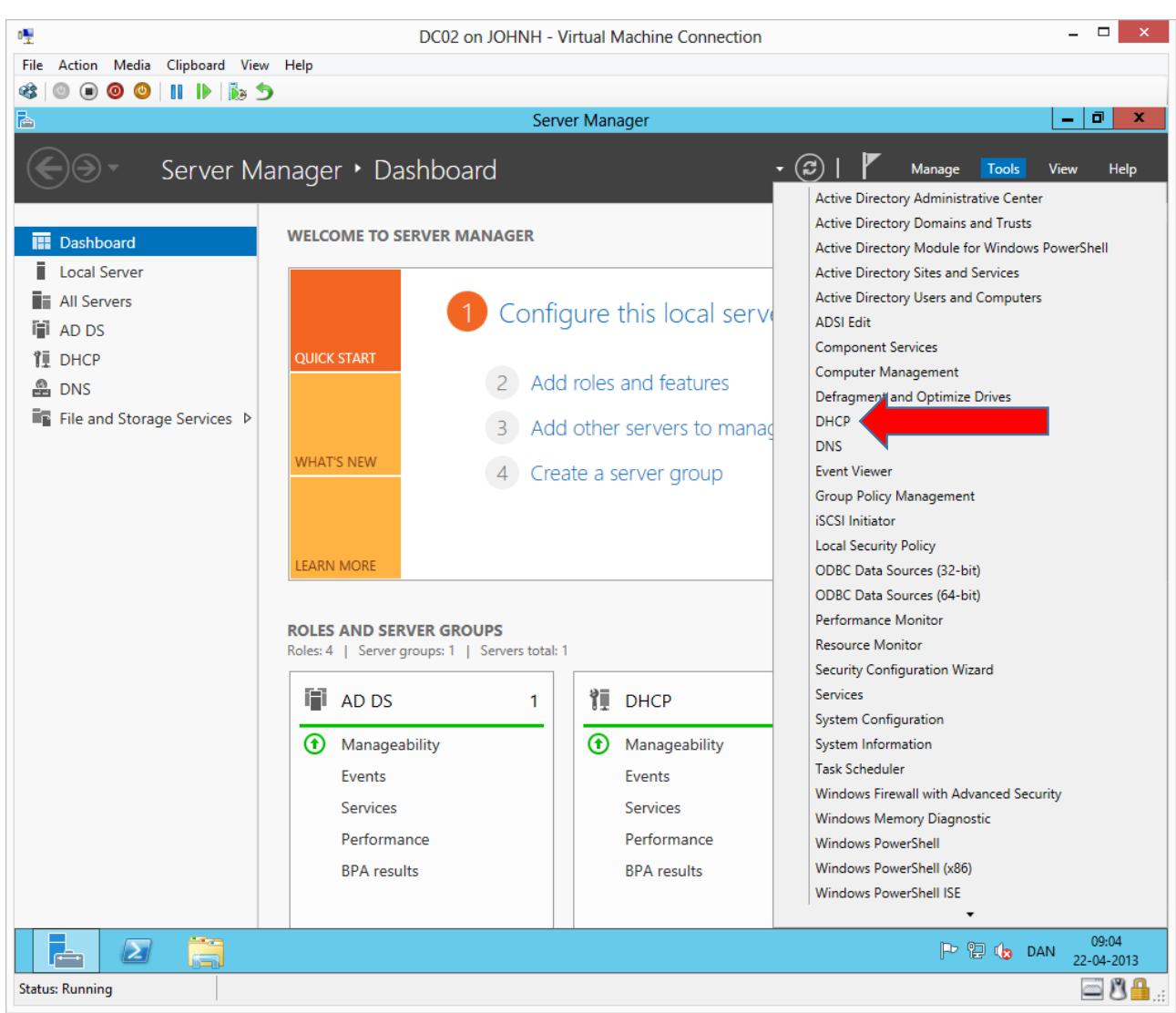

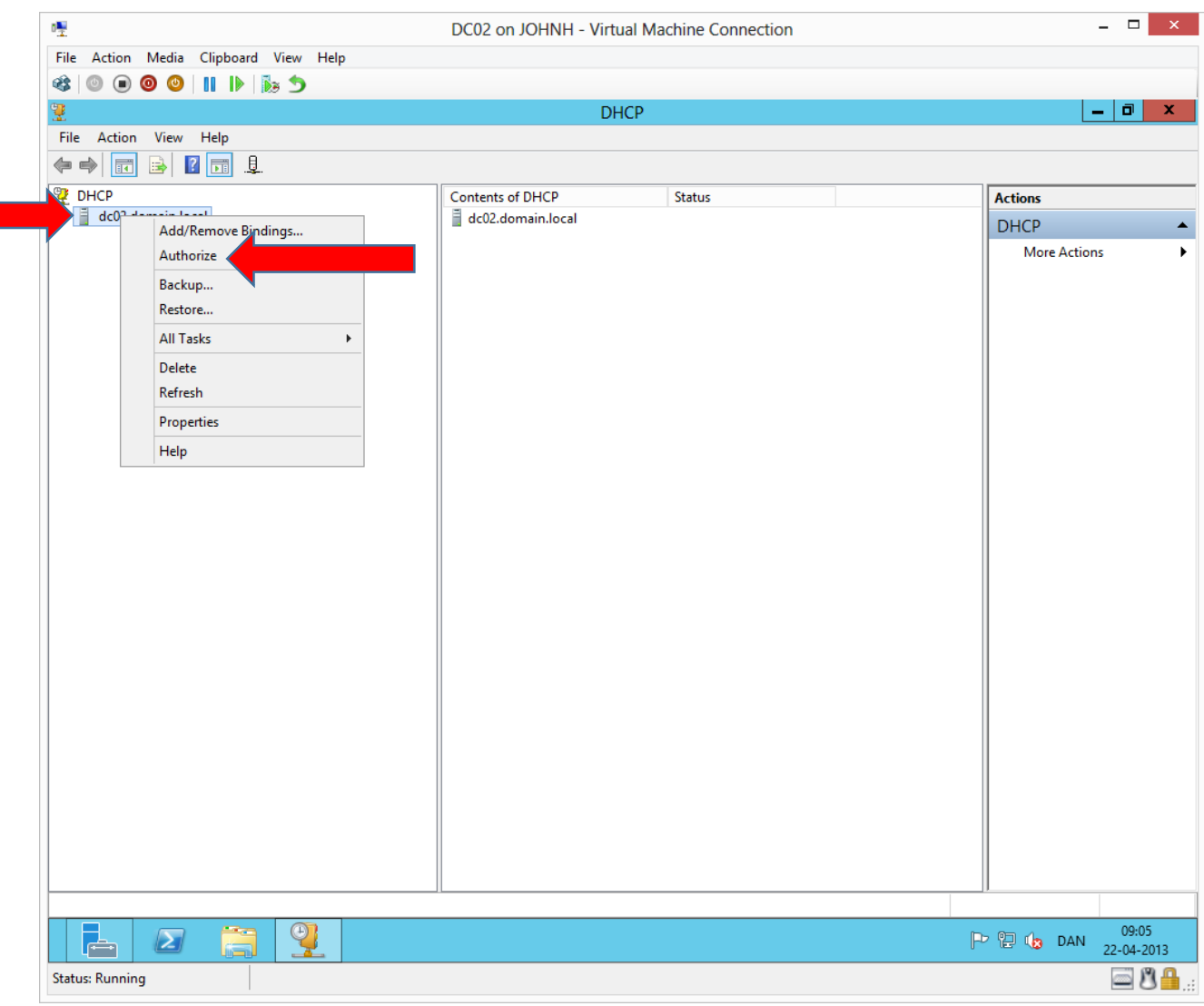

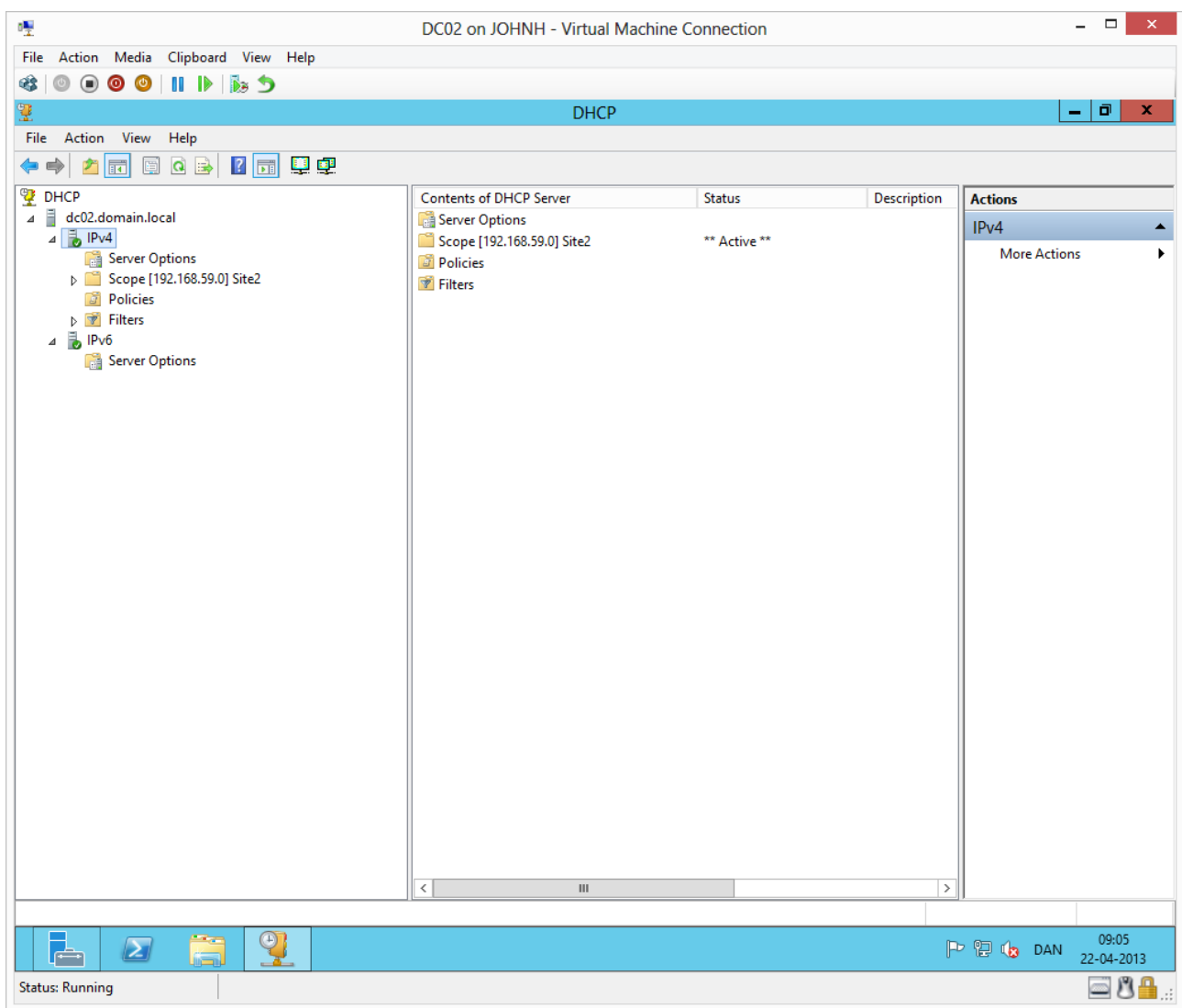

A refresh (F5 for example) should show the scopes as activated.